## ISTANBUL TECHNICAL UNIVERSITY ELECTRICAL-ELECTRONICS FACULTY

## EXTENDING THE INSTRUCTION SET OF RISC-V PROCESSOR FOR NTRU ALGORITHM

## SENIOR DESIGN PROJECT

Elif Nur İŞMAN Canberk TOPAL

# ELECTRONICS AND COMMUNICATION ENGINEERING DEPARTMENT

JULY 2020

## ISTANBUL TECHNICAL UNIVERSITY ELECTRICAL-ELECTRONICS FACULTY

# EXTENDING THE INSTRUCTION SET OF RISC-V PROCESSOR FOR NTRU ALGORITHM

# SENIOR DESIGN PROJECT

Elif Nur İŞMAN 040150214

Canberk TOPAL 040160057

## ELECTRONICS AND COMMUNICATION ENGINEERING DEPARTMENT

Project Advisor: Assoc Prof. Dr. Sıddıka Berna ÖRS YALÇIN

JULY 2020

## İSTANBUL TEKNİK ÜNİVERSİTESİ ELEKTRİK-ELEKTRONİK FAKÜLTESİ

# RISC-V İŞLEMCİSİNİN KOMUT SETİNİN NTRU ALGORİTMASI İÇİN GENİŞLETİLMESİ

# LİSANS BİTİRME TASARIM PROJESİ

Elif Nur İŞMAN 040150214

Canberk TOPAL 040160057

Proje Danışmanı: Doç. Dr. Sıddıka Berna ÖRS YALÇIN

# ELEKTRONİK VE HABERLEŞME MÜHENDİSLİĞİ BÖLÜMÜ

TEMMUZ, 2020

We are submitting the Senior Design Project Report entitled as "EXTENDING THE INSTRUCTION SET OF RISC-V PROCESSOR FOR NTRU ALGORITHM". The Senior Design Project Report has been prepared as to fulfill the relevant regulations of the Electronics and Communication Engineering Department of Istanbul Technical University. We hereby confirm that we have realized all stages of the Senior Design Project work by ourselves and we have abided by the ethical rules with respect to academic and professional integrity .

> Canberk TOPAL ............................. 040160057

Elif Nur İŞMAN ............................. 040150214

### **FOREWORD**

We would like to thank to our mentor Assoc. Prof. Dr. Sıddıka Berna Örs Yalçın who helped us to find this project and who supported and guided us in all of our mistakes. Secondly, we would like to offer our gratitude to our mentor Res. Assist. M.Sc. Latif and our families who has the biggest role on our successes for our entire life. project. Finally, we would like to emphasize that we are grateful to our friends in İTÜ Akçay, who gave his attention, remarks and part of his own work to the project. Without them, we would spend lots of unnecessary time in order to finish our

June 2020 Canberk TOPAL Elif Nur İŞMAN

vi

# **TABLE OF CONTENTS**

# Page

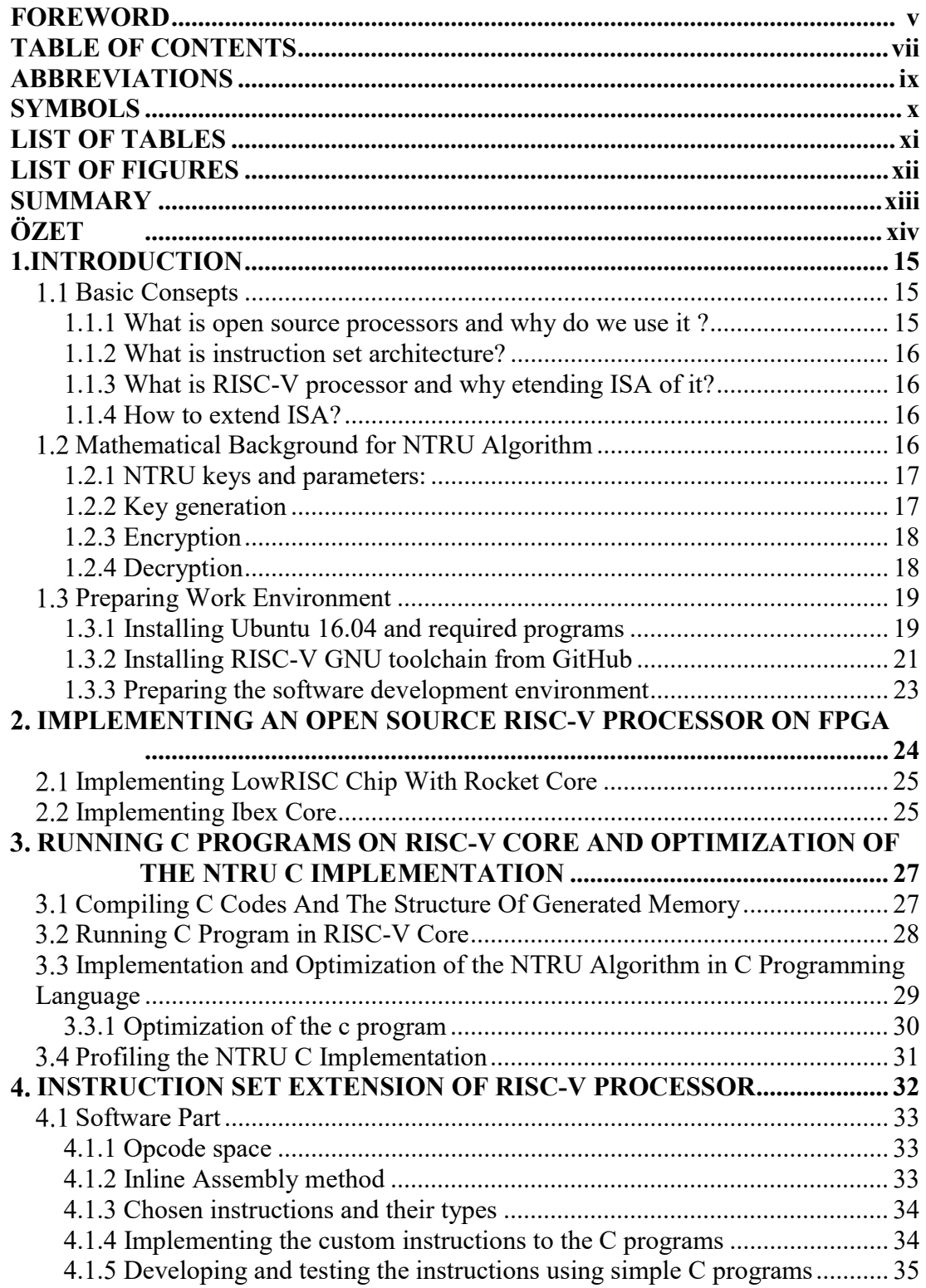

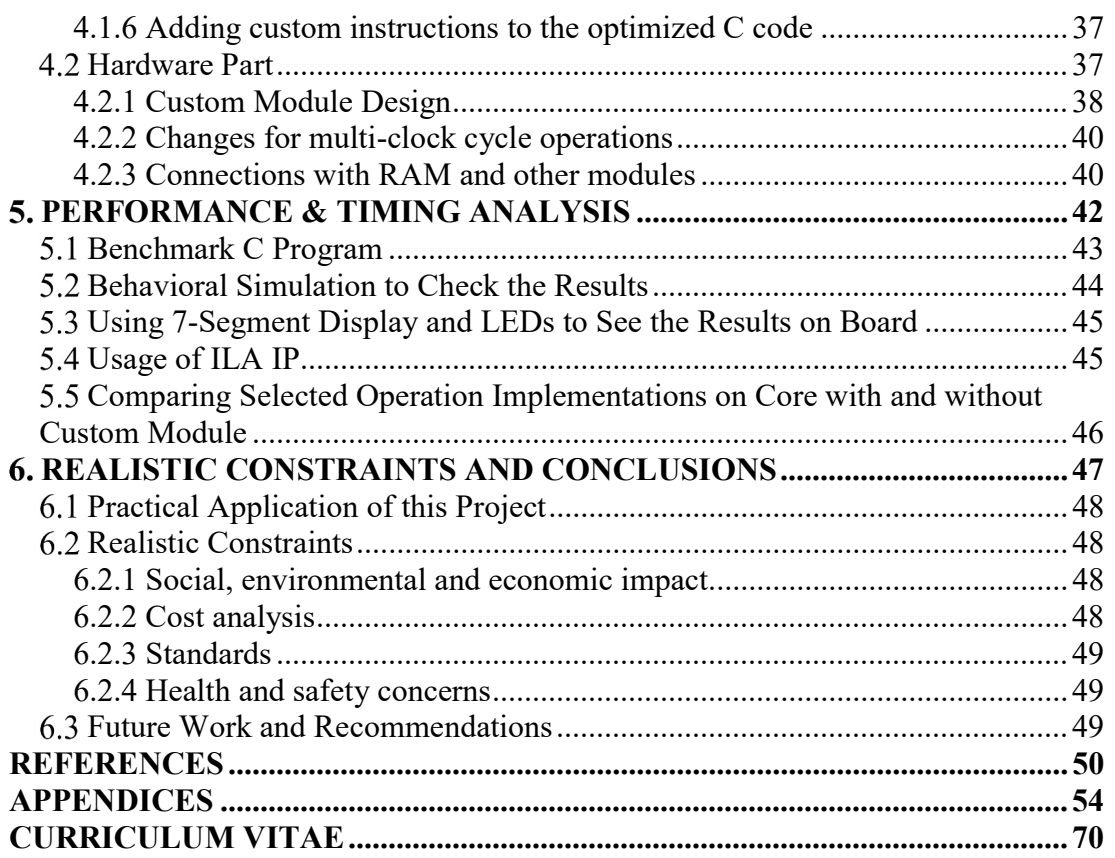

# ABBREVIATIONS

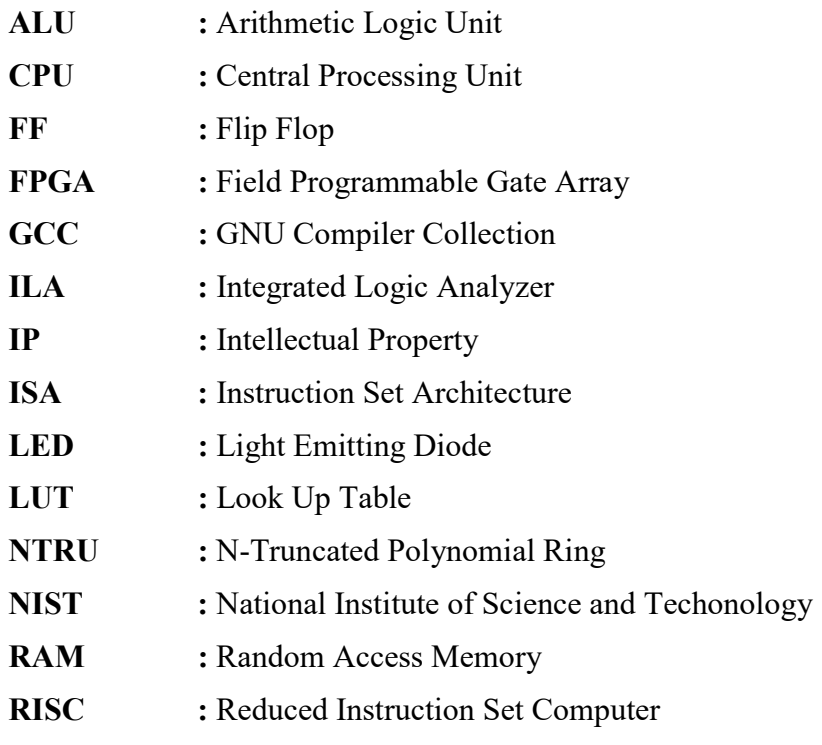

# **SYMBOLS**

: Terminal Commands

# **LIST OF TABLES**

# Page

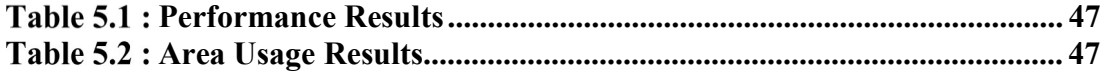

# LIST OF FIGURES

# Page

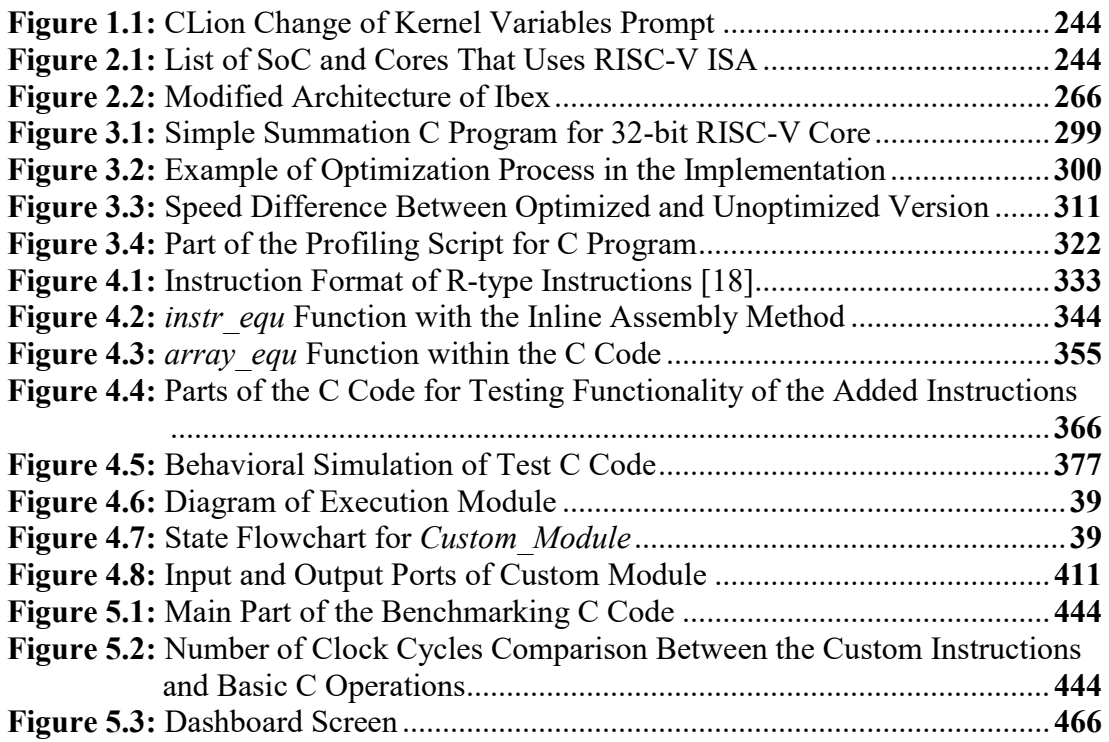

## EXTENDING THE INSTRUCTION SET OF RISC-V PROCESSOR FOR NTRU ALGORITHM

#### SUMMARY

The technological progress of humanity has reached a point that even science fiction writers cannot predict. With the ease of access to information and invention of social media, cyber security has become increasingly important in our lives. Especially the concept of the quantum computers, whose feasibility has ceased to be an issue of debate and the discussions moved towards the question of when it will start to affect daily life, threatens the security standards created by hundreds of engineers in the past decades. Quantum computing technology has taken priority in the field of information security, where companies and governments constantly compete, and algorithms that can resist the computing power of post-quantum computers gain importance in this field. NTRU algorithm, which is one of the few candidates approaching to be the standard for post quantum public key cryptography was discussed in this project.

The main problem in the field of electronic engineering; balance between area and performance has been the main issue that determined the limits in this project. A cryptography algorithm is needed in almost all electronic devices. Since the public key encryption method is especially used for the secure communication of the two parties, this algorithm is expected to work with high performance in internet of things devices and unmanned aerial vehicles. One of the prominent methods to achieve this high performance in small and relatively weak processors is to expand the instruction sets of these processors for this algorithm. We have created a project plan accordingly. One of the cheapest and most convenient methods for performing the instruction set expansion that forms the building block of our project was to modify an already designed open source processor. After achieving this goal, the FPGA card, one of the most important assistants of engineers working in this field, was used to test real-time results. In the project, the open source RISC-V processor has been implemented and developed on the Nexys 4 DDR FPGA card produced by Digilent company.

As a result, it was observed that the three candidate array arithmetic operation commands we added had an accelerating effect on the NTRU algorithm performance. This effect has the potential of especially to speeding up the implementation of secure communication protocols of small processors. In this study, it is envisaged that the processors to be produced may not be doomed to existing patterns and can be developed for use, and this study will increase the performance and added value of the product in that area.

# RISC-V İŞLEMCİSİNİN KOMUT SETİNİN NTRU ALGORİTMASI İÇİN GENİŞLETİLMESİ

# **ÖZET**

İnsanlığın teknolojik ilerleyişi bilimkurgu yazarlarının bile tahmin edemeyeceği bir noktaya gelmiş durumda. Bilgiye ulaşımın kolaylaşmasıyla ve sosyal medyanın icadıyla beraber, hayatımızda özellikle siber güvenlik giderek daha önemli bir yer alıyor. Özelikle son dönemde yapılabilirliği bir tartışma olmaktan çıkıp, ne zaman gündelik hayatı etkilemeye başlayacağı konuşulmaya başlanan kuantum sonrası bilgisayarlar geçtiğimiz on yıllarda yüzlerce mühendisin işbirliğiyle oluşturmuş olduğu güvenlik standartlarını tehdit ediyor. Şirketlerin ve devletlerin sürekli yarıştığı bilgi güvenliği sahasında önceliği kuantum hesaplama teknolojisi almış durumda ve bu alanda özellikle kuantum sonrası bilgisayarların işlem gücüne karşı durabilen algoritmalar önem kazanmakta. Bu algoritmalardan açık anahtar kuantum sonrası şifreleme algoritması standardı olmaya yaklaşan birkaç adaydan biri olan NTRU algoritması bu projede ele alındı.

Elektronik mühendisliği alanında baştan beri temel sorun olan alan ve performans dengesi bu projede sınırları belirleyen ana konu olmuştur. Bir kriptografi algoritmasına neredeyse bütün elektronik cihazlarda hitiyaç vardır. Açık anahtarlı şifreleme yöntemi özellikle iki tarafın birbiriyle güvenli bir şekilde haberleşmesi için kullanıldığından bu algoritmanın internet nesneleri cihazlarında ve insansız hava araçlarında yüksek performans ile çalışması beklenmektedir. Bu yüksek performansı küçük ve görece güçsüz işlemcilerde gerçekleştirmek için öne çıkan yöntemlerden biri, bu işlemcilerin komut setlerini bu algoritmaya yönelik şekilde genişletmektir. Biz de buna göre bir proje planı oluşturduk. Projemizin temel katmanını oluşturan komut seti genişletmesini gerçekleştirmek için en ucuz ve elverişli yöntemlerden biri, halihazırda tasarlanmış olan açık kaynak kodlu bir işlemciyi değiştirmekti. Bu amacı gerçekleştirdikten sonra gerçek zamanlı sonuçları test etmek için, bu alanda çalışan mühendislerin en önemli yardımcılarından olan FPGA kartı kullanıldı. Projede açık kaynak kodlu RISC-V işlemcisinin Digilent firması tarafından üretilen Nexys 4 DDR FPGA kartı üzerinde gerçeklenmesi ve geliştirilmesi yapılmıştır.

Sonuç olarak, eklemiş olduğumuz üç adet dizi aritmetiği komutunun NTRU algortiması üzerinde hızlandırıcı etki yaptığı görüldü. Bu etki, özellikle küçük işlemcilerin güvenli haberleşme protokollerini uygulamasını oldukça hızlandıracak potansiyele sahip. Bu çalışmada, üretilecek olan işlemcilerin varolan kalıplara

mahkum olmayıp kullanıma yönelik geliştirilebileceği ve bu çalışmanın ürünün o alandaki performansını ve katma değerini oldukça arttıracağı öngörülmüştür.

## 1. INTRODUCTION

With the developing technology, interest and investments in developing quantum computers are increasing rapidly[1, 2]. However, this poses a threat to cryptography algorithms used in every system where information security is needed today. The quantum era requires fundamental changes in information security. New cryptography algorithms that can resist post-quantum computers are being developed in order to maintain information security in banking, military and many other areas. In order to be usable and practical in daily life, low area usage and low performance are prioritized in the algorithms created. N-Truncated Polynomial Ring Units(NTRU)[3] is one of the most promising postquantum cryptography algorithms as they are among 28 standardization candidates in the National Institute of Science and Techonology(NIST) competition for public key cryptography[4].

Based on the Reduced Instruction Set Computer (RISC) architecture[5], RISC-V[6] is an open source alternative to a world of proprietary instruction set architectures. Our project aims to increase the performance of a NTRU cryptosystem application on an open source, low-power RISC-V processor. The plan is to increase the performance by extending the instruction set with most commonly used operations in the application.

### 1.1 Basic Consepts

#### 1.1.1 What is open source processors and why do we use it ?

A processor, or "microprocessor," is a small chip that positioned in computers and other electronic devices. Its basic job is to receive input and provide the appropriate output, according to the structures that embedded on it. This may seem like a simple task at the first glance, but

processors of today's world can handle trillions of calculations per second. The most basic processor will include a register file, an ALU, system memory, and a control unit that allows the processor to make decisions based on the instruction it's executing.

#### 1.1.2 What is instruction set architecture?

The Instruction Set Architecture (ISA)[5] design is one of the most critical structures for a processor. Designing it properly and correctly at the beginning is very important. It is accessible by the programmer or compiler writer. It defines the relationship and boundaries between software and hardware. User can have knowledge about supported data types, registers, interrupts, the hardware support for managing main memory features and the input/output model of a bunch of implementations by examining it.

#### 1.1.3 What is RISC-V processor and why etending ISA of it?

There are various popular instruction sets that are used in the industry and each one of them has its own unique usage and advantages. Reduced Instruction Set Computer (RISC) is one of them. It has fewer cycles per instruction. Instructions are simple, fewer, more general and usually fixed-length. Registers are also fixed-length, generally. This type of ISA is easy to develop control logic on, requires lower area, lower power. But besides its advantages, it has low performance. RISC-V is an open standard ISA based on established RISC principles. To be able to accelerate the NTRU implementation, some complex instructions would be useful. We are planning to create custom instructions that consume less clock cycles to execute operations in the NTRU algorithm.

#### 1.1.4 How to extend ISA?

The decision for the custom instructions will be done by detecting operations that are repetitive and spend many clock cycles in the NTRU C code. Since simple instruction architectures will not be suitable to execute them, we will extend the execution block in the core by creating a custom module that can be execute the instructions we will create.

#### 1.2 Mathematical Background for NTRU Algorithm

 NTRU differs from the previously found public key cryptosystems by the foundations it is based on which is the shortest vector problem in a lattice[3]. NTRU is shown as an alternative to Rivest-Shamir-Adelman (RSA)[7] and Elliptic Curve Cryptography (ECC)[8] by using a lattice-based approach to cryptography.

A truncated polynomial ring  $R = Z[X]/(X^{N-1})$  that is created based on the determined parameters form the backbone of the steps in NTRU cryptosystem. During the process, different polynomials are created by using the  $R$  and all of them have to have integer coefficients and degree at most  $N - 1$ .

$$
P(x) = a_0 + a_1 x + a_2 x^2 + \dots + a_{N-1} x^{N-1}
$$
 (1.1)

#### 1.2.1 NTRU keys and parameters:

 $N$  - the polynomials in the ring \$R\$ have degree \$N-1\$. (Non-secret)

 $q$  - the large modulus to which each coefficient is reduced. (Non-secret)

 $p$  - the small modulus to which each coefficient is reduced. (Non-secret)

 $f$  - a polynomial that is the private key.

 $g$  - a polynomial that is used to generate the public key h from f (Secret but discarded after initial use)

 $h$  - the public key, also a polynomial

 $r$  - the random ``blinding'' polynomial (Secret but discarded after initial use)

 $d$  - coefficient

#### 1.2.2 Key generation

If two person named Alice and Bob are communicating through a secure channel, sending a secret message from Alice to Bob requires the generation of a public and a private key. While the public key is known by both sides, private key should only be known by the receiver[9].

As the first step, two polynomials named  $f$  and  $g$  in the  $R$  are selected randomly. Chosen polynomials with degree at most  $N - 1$  with coefficients  $[-1,0,1]$  must be invertible. Then, the inverse of f according to modulo  $q(f_q)$  and modulo  $p(f_p)$  should be calculated. Operations, especially in the decryption part, will be depend on the  $f_q$ and  $f_p$  satisfying the equations:

$$
f * f_q = 1 \bmod q \tag{1.2}
$$

and

$$
f * f_p = 1 \bmod p \tag{1.3}
$$

In the third step, public key h will be calculated with the equation  $h = p *$  $(f_q * g)$  mod q. f and  $f_p$  are used to create a longer and protected private key.

#### 1.2.3 Encryption

As the beginning, message to be transmit will put in the form of polynomial and represented with m, with coefficients [−1,0,1].

$$
m = 1 - X^2 + X^5 - X^7 + X^{10}
$$
 (1.4)

Than, a 'blinding value' is chosen randomly to obscure the message. Blinding value is a small polynomial that represented with  $r$ .

$$
r = 1 + X^1 + X^2 - X^3 - X^9 \tag{1.5}
$$

Last step of the encryption is to calculating the encrypted message by the equation:

$$
e = r * h + m \mod q \tag{1.6}
$$

#### 1.2.4 Decryption

Private key that Bob have is the combination of  $f$  and  $f_p$ , as mentioned before, Private key is the only information Bob has aside from the encrypted message. He can try to solve the message by using f. First, he multiplies the  $e$  and  $f$ , represent the result with a polynomial  $a$ .

$$
a = f * e \bmod q \tag{1.7}
$$

If equation is rearranged with the equality of e:

$$
a = f * (r * h + m) \text{mod} q \tag{1.8}
$$

$$
a = f * (r * pfq * g + m)modq
$$
 (1.9)

$$
a = pr * g + f * m \mod q \tag{1.10}
$$

Instead of choosing the coefficients of a between 0 and  $q - 1$ , they are chosen in the interval  $[-q/2, q/2]$ . Aim of this is to prevent that the original message may not be properly recovered since Alice chooses the coordinates of her message  $m$  in the interval  $[-p/2, p/2]$ 

Next step will be calculating  $\alpha$  modulo  $p$ , result will be represented with polynomial  $b$ :

$$
b = a \mod p \tag{1.11}
$$

Since modulo of  $pr * g$  equals to 0,

$$
b = f * m \bmod p \tag{1.12}
$$

Now, Bob can use the  $f_p$  to recapture m, by multiplication of b and  $f_p$ .

$$
c = f_p * b = f_p * f * mmodp \tag{1.13}
$$

$$
c = m \bmod p \tag{1.14}
$$

#### 1.3 Preparing Work Environment

 In the final version of this project a modified RV32IMC RISC-V core is implemented on the Digilent FPGA card Nexys 4 DDR[10]. However, before this selection, the first candidate was a RV64GC core. In the following sections, preparation for the implementation of these candidates are given. The implementation of both candidates are done using Xilinx Vivado 2018.1[11] and the reason behind it is to automatizing the synthesis, implementation, place and route processes and using the generate bitstream feature to program the FPGA card. In order to focus the main effort on design and not dealing with side problems such as driver failures and tool bugs, a Linux based system is installed on the computers from the beginning.

#### 1.3.1 Installing Ubuntu 16.04 and required programs

 In order to run the project, Ubuntu 16.04.5 LTS [12] is chosen as the default operating system. Linux based operating system is chosen because complex open source projects like processors needs to have a building scripts and their own tools in order to work properly. This situation requires certain packages and tools like CMake[13] and RISC-V GNU Toolchain [14]. Installing these requirements is a lot more easier in Linux based systems than Windows based ones.

 After installing Ubuntu, Vivado 2018.1 should be installed from the Xilinx website. After its installation, in order to run the program effortlessly, one should edit her .bashrc file in the /home directory.

source /opt/Xilinx/Vivado/2018.1/settings64.sh

This ensures when the terminal is called in the system, settings64.sh script would always be entered in the background. In addition to that, Vivado 2018.1 requires external drivers to be installed in order to recognise the FPGA cards from Digilent. For Nexys 4 DDR, following drivers need to be installed into the system.

- Adept 2.16.1 Runtime, X64 DEB
- Adept 2.2.1 Utilities, X64 DEB

After installing Vivado 2018.1 and Ubuntu 16.04 with the required packages, one could begin to implement an open source processor as a Vivado project. As it is mentioned in the previous section, there are many open source RISC-V processors in the internet. Initial aim of this project was to implement a 64-bit RISC-V processor because of the large number of bits in the cryptographic algorithms would make use of 64 bits fully. So, the first candidate to implement was lowRISC[15] chip with Rocket core. The core is RV64GC which means it is 64 bits and includes G and C

standard extensions. In the next sections, implementation steps for its FPGA project and the reason behind the switching of the processor is explained.

CMake must be installed to compile and install complex projects and programs to the system. To install CMake Linux version 3.13.2, it can be downloaded from https://cmake.org/download/ [13] . After downloading the files, the commands below must be entered inside the download folder to the terminal

- ./bootstrap
- $\mathbf{\hat{\cdot}}$  make
- $\mathbf{\hat{\cdot}}$  make install

## 1.3.2 Installing RISC-V GNU toolchain from GitHub

 Any open source RISC-V processor repository needs its own development tools like RISC-V compiler, ISA simulator et cetera to be installed. In order to install these tools, system should have some necessary packages. The command below does the installation of the necessary packages:

> \* sudo apt-get install autoconf automake autotools-dev curl libmpcdev libmpfr-dev libgmp-dev gawk build-essential bison flex texinfo gperf libncurses5-dev libusb-1.0-0 libboost-dev

Also, in order to use GitHub effectively in Linux operating system, git tool needs to be installed. So, in the first step one should open a terminal and enter this command:

sudo apt-get install git

When every necessary package is built on the system, one could start to install the RISC-V tools. This project includes C programs to be run in the digital system itself. That means the compiled version of the C code should not include any libraries in the Linux operating system. In order to ensure there is no such error in the tools, one should install the tools with their cross-compilation bare-metal version. Normally, computers compile and run their programs for their own system. Cross-compilation means the compilation process is done in another system (in this case Linux operating system) for the processor.

In order to install the compiler, one should build the RISC-V GNU Toolchain using the commands below:

- git clone --recursive https://github.com/riscv/riscv-gnu-toolchain
- \* sudo apt-get install autoconf automake autotools-dev curl python3 libmpcdev libmpfr-dev libgmp-dev gawk build-essential bison flex texinfo gperf libtool patchutils bc zlib1g-dev libexpat-dev
- ./configure --prefix=/opt/riscv --with-arch=rv64gc
- make

This processes takes 20-30 minutes total depending on the performance of the computer. The last command installs the RV64GC compiler. However, when the target processor changed to its final version RV32IMC a slight modification needed to be done. The modified command can be seen below:

- $\cdot \cdot$  /configure --prefix=/opt/riscv --with-arch=rv32imc
- $\mathbf{\hat{\mathbf{x}}}$  make

After installing the toolchain, now by calling:

which riscv32-unknown-elf-gcc

One could make sure the compiler is installed correctly.

After the installation of all the necessary programs for the hardware part of this project, the preparation of the software development environment may begin.

# 1.3.3 Preparing the software development environment

NTRU has many open source C code implementations ranging from key generation, encryption and decryption functions to the whole cryptosystem. In this project aim was to increase the performance of NTRU in the encryption, decryption and key generation functions.

In order to work and test different C codes an Integrated Development Environment needs to be installed to the system. CLion 2019.3.1 was te choice for that role because of its ease of use and its own profiling tools. In order to install CLion to Ubuntu 16.04LTS one should download the compressed file and enter the following commands:

- $\bullet$  sudo tar xvzf CLion-2019.3.1.tar.gz -C /opt/
- $\div$  sh /opt/clion- 2019.3.1/bin/clion.sh

After installing CLion to the system, it is now possible to create and edit C projects with it. However, one small installation needs to be made in order to use the CPU Profiler tool of the program.

uname -r

This command returns the exact version of the operating system, which will be used when installing the dependencies of the Profiler tool. In the systems that this project is done, the version was 4.15.0-106-generic

 $\bullet$  sudo apt-get install linux-tools-4.15.0-106-generic

After that upon the first launch, CLion asks for the kernel variable changes. The reason behind that is to record the changes in the kernel while being not the root user. Since the profiler essentially analyzes the kernel it is important to record the logs of it.

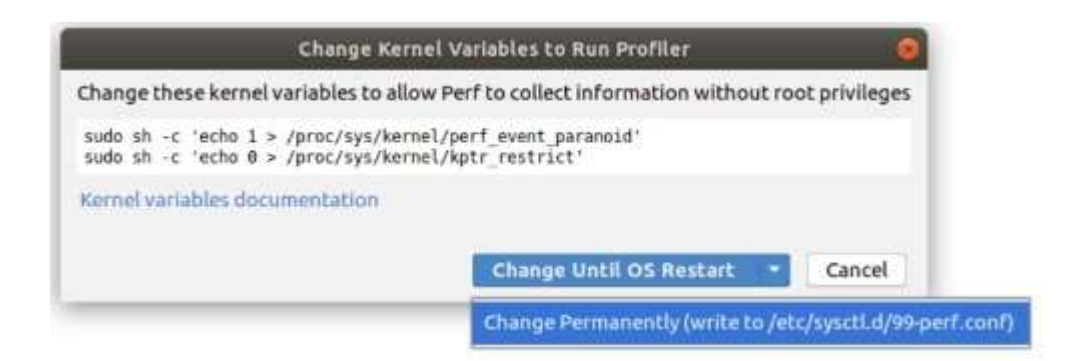

Figure 1.1: CLion Change of Kernel Variables Prompt

# 2. IMPLEMENTING AN OPEN SOURCE RISC-V PROCESSOR ON FPGA

With the developing technology After the preparation of the work environment regarding hardware and software design, the implementation process for the open source RISC-V processors begun. In this aspect, several candidate processors and system on chips have been considered. These are Ariane core, Ibex (formerly Zeroriscy) core and LowRISC SoC which uses rocket core.

Cores

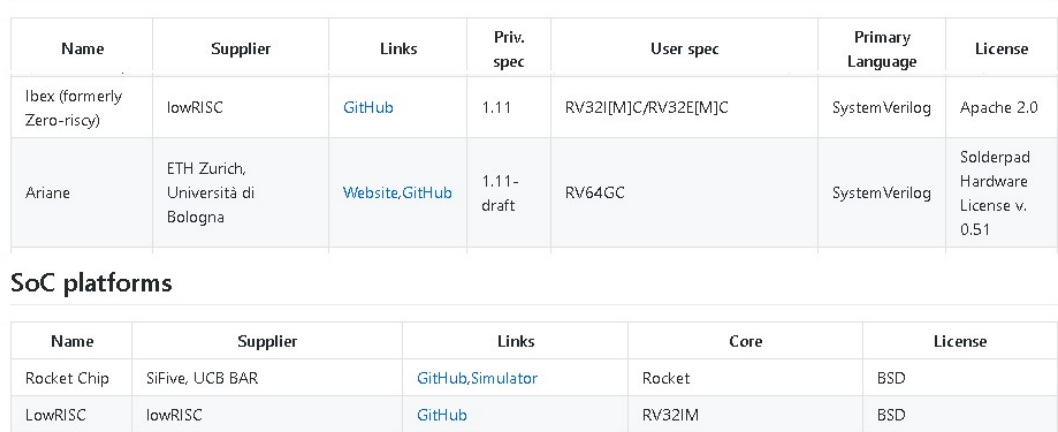

Figure 2.1: List of SoC and Cores That Uses RISC-V ISA

Ariane is a 64-bit RISC-V core which implements six stage pipeline structure with single issue, in-order architecture. LowRisc SoC also uses a 64-bit RISC-V core however implemented core on the system, rocket core, has not a six stage but a five stage pipeline structure. There are more than a dozen of different cores from different companies with different hardware description languages. So, better documented and more comprehensible cores would be the bigger candidates in this project. It is decided to use more simple core because it is thought that the modification of the core will be complex enough.

### 2.1 Implementing LowRISC Chip With Rocket Core

In this project, first candidate system for the modification of the processor was the system on chip designed by lowRISC organisation. The name of this SoC is lowRISC-Chip and it contains a core,

After that, in order to use the open source chip it is needed to clone the project files to the computer. The command below does the cloning:

 git clone -b refresh-v0.6 --recursive https://github.com/lowrisc/lowriscchip.git

After installing necessary tools, packages and Vivado 2018.1 finally the project files for the SoC can be built. Running the commands below in the /fpga/board/nexys4 path results with the verilog files and the vivado project of the system as a whole.

- $\div$  make vivado
- $\bullet$  make project

 Since the output Verilog files of the whole project is automatically generated from Chisel it is assumed that the editing of the Verilog codes would not be difficult. After closer inspections in the Rocket Core, it is seen that the assumption is simply wrong. The reason behind that is the nature of the connections in the Verilog files are highly complex because the main idea is to write them in a higher level hardware description language, Chisel. Since learning a new hardware description language from scratch and editing the processor using that language is beyond the scope of this project it is decided to move on to another open source RISC-V processor named Ibex.

## 2.2 Implementing Ibex Core

32-bit Ibex[15] core is chosen as a suitable RV32IMC core because of its hardware design language, SystemVerilog[16], and detailed documentation. Architecture of Ibex can be seen in Fig.2.2

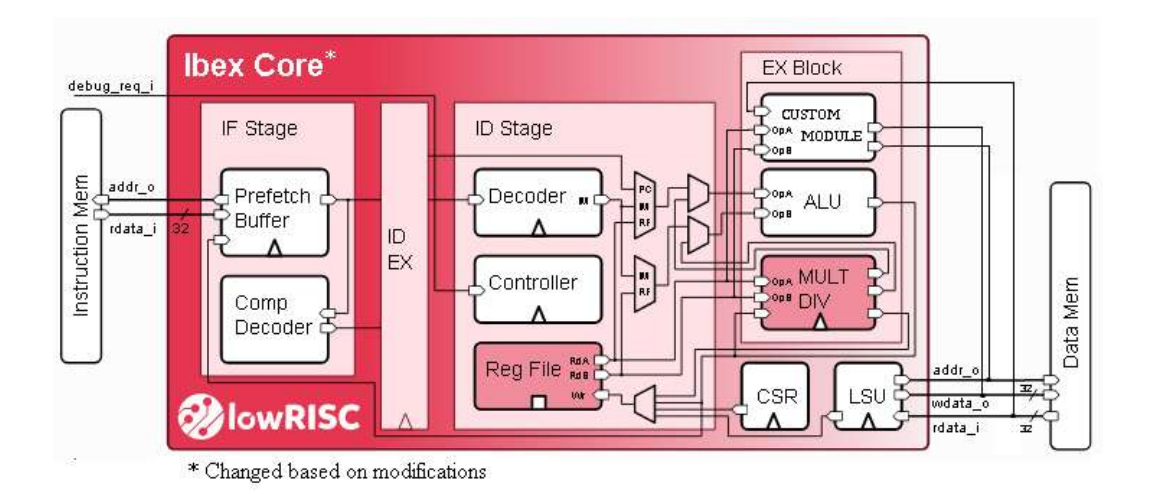

Figure 2.2: Modified Architecture of Ibex

Core simply takes instructions from an instruction memory and acts like a two-stage pipeline processor. Which means it fetches the instructions and buffers the inputs of the decoder. However, there is no buffer for the execution stage of the processor which makes the design two stage. Ibex has its own dependencies and in this section all the steps that are executed will be explained. However, the modifications on the core and how its done will be explained in the next sections.

The Ibex project needs srecord, fusesoc and pip to be built. In order to install these dependencies one should enter the commands:

- $\triangle$  sudo apt install python-pip
- sudo apt-get install srecord
- sudo pip install fusesoc

After installing the dependencies, first thing to do is to clone Ibex repository to the desired path using the following command:

git clone --recursive https://github.com/lowRISC/ibex

 After cloning the repository by going into ibex/examples/fpga/artya7/ directory and entering the following command would ensures the vivado project to be built with an example of generated bitstream with the altering led lights in the Nexys 4 DDR FPGA card.

make build-arty-100 program-arty

 After this command the generated Vivado project will include synthesis, implementation and bitstream of the example described above. The whole project includes a memory which acts like both instruction and data memory. By changing the memory path in the SystemVerilog file of the memory, core could execute any compiled program at this point. How to run a program with this method will be explained in detail in the following sections.

# RUNNING C PROGRAMS ON RISC-V CORE AND OPTIMIZATION OF THE NTRU C IMPLEMENTATION

After building the the RISC-V core project. The processor fetches the instructions from the memory and executes them in order while writing up to the register file and the memory itself. In order to see this process, behavioral simulation of the system needs to be done. The behavioral simulation is chosen for analyzing the inner works of processor and the intricacies of the whole process. Since behavioral simulation allows for the inspection of the intermediate signals in the design it is used for the verification of the both modified and unmodified versions of the processor. First task to do after the implementation was to compile some example C codes and verify the inner workings of the processor. In the next section how to generate a memory file from a C program will be explained.

#### 3.1 Compiling C Codes And The Structure Of Generated Memory

Generation of the compilation files including executable linked file (.elf), disassembly file (.dis), binary file(.bin) and memory file (.mem) is done by a script which is in the Makefile format. The script needs three inputs in the same directory with itself. First a C program, in the example makefile script, the C program is named "2d\_array". After that, in order to show where to put the instructions into the memory and setting up the general flow of the memory structure a linker script and a C runtime file is needed. The example makefile script can be seen in the appendix. In this project, the linker script and C runtime file from the demonstration example named link.ld and crt0.S is used.

Using this Makefile, one can generate the memory file of any C program by simply entering the command below:

## $\mathbf{\hat{\cdot}}$  make

Likewise, simply entering the command below would delete the generated outputs of the script:

## $\mathbf{\hat{\cdot}}$  make distelean

This script mainly uses riscv32-unknown-gcc compiler that is built in the previous section. This compiler simply turns C program to an Assembly program and then generates binary instruction codes from each instruction one by one. After that process it simply divides the binary file into 32-bit hexadecimal parts.

When the generating binary codes of the instructions, compiler does a simple comparison using opcode mask and opcode match method. In this method fetched instruction is XORed by all the opcode matches. After that it is masked by applying opcode mask bits. If it is equal to zero, the generated opcode would be correct. Opcode matches are unique codes for each opcode spaces. The term opcode space and the opcode space of custom instructions will be explained in the later sections. The same method also applied for recognizing the individual instructions. That means every instruction has its own mask and match code for generating the binary files.

More details about the instruction generation and manipulation of the compiler in order to generate binary codes of custom instructions will be explained in the "Instruction Set Extension" section.

## 3.2 Running C Program in RISC-V Core

After generating the necessary memory file for the C programs, one should include the destination of the memory file as a variable in the Vivado project settings. SRAM\_INIT\_FILE variable is created for that reason and it simply initializes the memory structure with the generated instructions. After setting the variable as desired, core would perform all the instructions given. In order to analyze the core, it is decided to work with the behavioral simulation. Specifically, input and output signals of the external memory, execution stage of the core and the outputs of the decoder and register file are inspected with the waveform. In one of the first example C program, a simple addition of two 32-bit variables is tested. The result of these two variables are stored in a distinct RAM address.

```
\mathbf{1}#include <stdint.h>
 \overline{2}3
      Hint main(int argc, char ** argv) {
 \overline{4}\overline{5}\tilde{6}uint64 t a = 3994674403;
 \overline{7}uint64_t b = 3132440345;
 \overline{8}\mathcal{Q}volatile unsigned int *var = (volatile unsigned int *) 0x0000c010;
10
11
         \starvar = a+b; //Summation
1213return 0;
14
       ∟յ
```
Figure 3.1: Simple Summation C Program for 32-bit RISC-V Core

Reason for trying this kind of simple C programs is simply for trying to understand the overall process of the core by following most of the signals from fetch to write back stages. After successfully tracing necessary signals, it is decided to move onto finding the implementation of NTRU algorithm in C programming language.

# 3.3 Implementation and Optimization of the NTRU Algorithm in C Programming Language

As its mathematical background and history explained before, NTRU is a candidate for post quantum cryptography public key standard. This means it needs a lot of implementation which are secure, optimized and open source. Since the complex mathematical background of the algorithm with its need for array like implementation is out of the scope of this project, it is decided to implement a ready to use NTRU C code. In this effort two main candidates are considered. First one is named "libntru"[17] and it is a highly optimized version of NTRU algorithm for both Java and C programming languages. However, compatible compilation of this implementation was not successful. The reason for that was the high instruction memory and external library usage of the implementation. The reserved memory for the instruction memory is 48kB and for the stack is 16kB in this project and because it is a hardcoded limitation, libntru implementation is eliminated as acandidate. The second option is to use the custom implementation of NTRU algorithm with 48bit message length and parameters  $N = 53$ ,  $p = 3$  and  $q = 101$ . Since this implementation

is written by our faculty member Res. Assist. M. Sc. Latif Akçay, it was fairly simple to troubleshoot and integrate it to the system. However, it was unoptimal since it is mainly designed for functional correctness.

#### 3.3.1 Optimization of the c program

The optimization of the code started with identifying the flow of the code. More than dozen of sequential for loops have been found in the code itself. Since the implementation is fairly modular with fundamental functions like polynomial multiplication and polynomial division, optimizing with a simple principle would yield significant improvement in the performance. The whole optimization step consists of first, reducing the number of for loops by combining unnecessary ones into one loop. Second, removing the printing statements which are there for debugging purposes. At last, removing residual variables for better memory usage is done. An example figure for the optimization process involving before and after of a snippet of the code for modulus operation in arrays is given in Figure 3.2

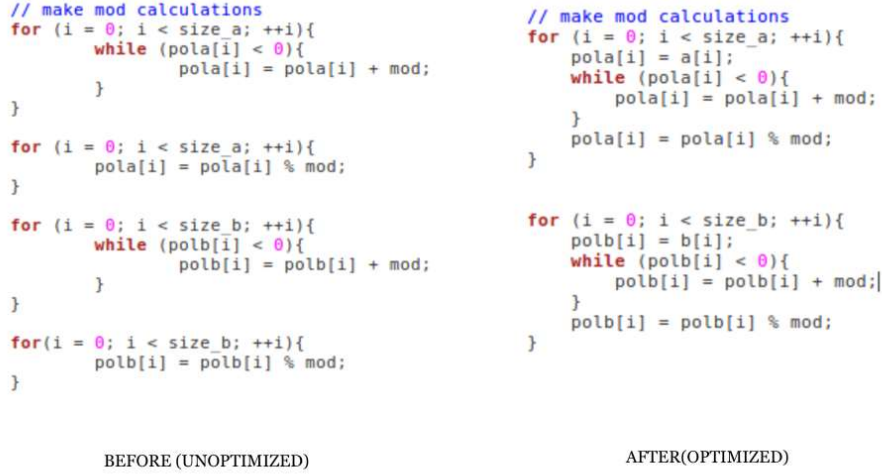

### Figure 3.2: Example of Optimization Process in the Implementation

Both the optimized and unoptimized version of the program is run in the computer before running it in the processor. The reason for that is the ineffective speed of the behavioral simulation. In detail, the whole program is so complex that in order to simulate the full operation with behavioral simulation, one may use a very high performance computer. As a result, the optimized and unoptimized versions of the program is compared with the designing computer itself. The result shows that optimization process caused a performance gain of 14.48 percent.

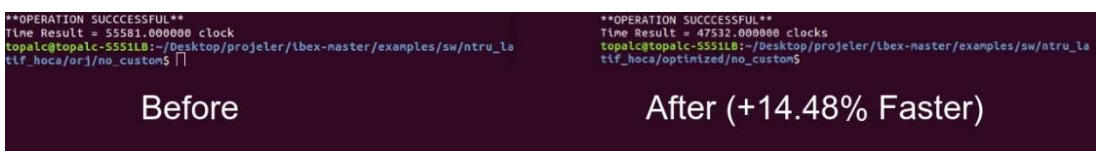

Figure 3.3: Speed Difference Between Optimized and Unoptimized Version

## 3.4 Profiling the NTRU C Implementation

In order to continue the next step of the project which is implementing custom instructions to the processor, fundamental step to take is choosing the custom instructions. Since this project uses the implementation with the C programming language and there was no realistic way was found for this project to edit the compiled executable linkable format, the profiling step of the project took place in the C program too. The editing of the executable linkable format (.elf) file was necessary because the binary code of the whole program is generated in that file. In other words, for changing the content of the instruction memory and adding custom instruction codes to it one should try to edit the source of that generated memory. However, it is found a more simple and high-level way to approach this problem. By editing the C program and use the compiler in such a way that generates the desired custom instruction codes there was no need for being involved in complex problems. The details about this solution will be explained in the next section with the subsection of inline assembly method.

 In order to find the best suiting instruction for this application, it is thought that finding the most frequent function and trying to reduce it to an instruction would be an ideal scenario. So, the profiling of the optimized code is done by a script that uses a counter to record how many times a particular part of the program is called. The script is used with the commands:

- $\cdot \cdot$  riscv32-unknown-elf-gcc -g -O3 <name of the c program> -o <desired name of the object file>
- $\mathbf{\hat{y}}$  riscv32-unknown-elf-gdb --command=  $\leq$ name of the gdb script>

```
1 set pagination off
 2 set logging file adb.txt
3 set logging on
4 file NTRU48
5 target sim
6 load NTRU48
8 start
9 set $ctrl3 = 010 \text{ set } $ctr50 = 011 set $ctr57 = 012 set $ctr88 = 013 set $ctr116 = 014 set $ctr123 = \theta15 set $ctr143 = 016 set $ctr206 = 0
17 set $ctr274 = 018 set $ctr306 = 019 set $ctr424 = 020 set $ctr512 = 021 set $ctr546 = 022 set $ctr569 = 0
23 set $ctr571 = 024
2526 break NTRU 48 bitM.c:13
27 commands
     28
29
          \sqrt{C}30 end
```
Figure 3.4: Part of the Profiling Script for C Program

 The result shows that the polynomial multiplication function in the code is called 535 times while the polynomial division function is called 136 times. These functions mainly include basic array arithmetic operations like element-wise addition, elementwise subtraction and element-wise equalization. After confirming the counter results again with the CLion profiler tool, the process for implementing these array operations into the instruction set begun

#### INSTRUCTION SET EXTENSION OF RISC-V PROCESSOR

After profiling the optimized NTRU code and finding the candidate instructions to add to the ISA itself, different methods for implementing is discussed. In order to get a broader view for this problem, in the first subsections some important terms is needed to be explained. The first thing to choose was the type of the custom instructions in order to generate their machine codes. R-type instructions, as shown in the Figure 4.1 is chosen due to their availability for two operands per instruction.

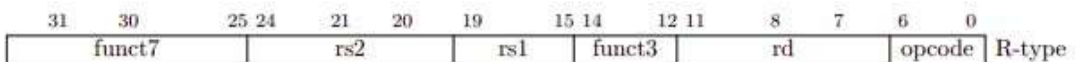

Figure 4.1: Instruction Format of R-type Instructions [18]

## **4.1 Software Part**

### 4.1.1 Opcode space

Opcode Space[18] is a term for a group of instructions that have the same instruction type and enable the same sort of response in the core to some degree. For example, all 32-bits ALU instructions are in the same opcode space, OP\_32[18]. There is also three different opcode spaces for customized instructions. In this project, opcode space CUSTOM 0 is used.

## 4.1.2 Inline Assembly method

Modifying the compiler to include the custom function and adding a *insn* directive to the source code is considered as two different options for changing the machine code of the project. Between these two options, using .insn directive is picked for its ease of use. The directive is an assembly directive; in order to combine it with the C code, inline assembly method[19] is used.

Generally the inline term is used to instruct the compiler to insert the code of a function into the code of its caller at the point where the actual call is made. The benefit of inlining is that it reduces function-call overhead. As can be understood from the definition, inline assembly is a set of assembly instructions written as inline functions.

Inline assembly structure is created and used for each instruction with the name instr [instruction]. instr equ can be seen in Fig. 4.2 as an example. *asm* stands for 'assembly' and volatile indicates that the variables can be modified from outside of the C program. ".insn r CUSTOM 0, 0x7, 5, %0, %1, %2  $\ln$ " is the assembly code that define a R-type custom0 rd rs1 rs2 instruction. Registers can be appointed automatically by % symbol. 0x7 is the funct3 value which specify that instruction will take 2 registers (rs1 and rs2) and returns to a destination register (rd). 5 is the funct7 value. funct7 is used for specifying the individual instructions in the same opcode space. In the project, 0x03 implies array addition, 0x05 implies array equalization and 0x06 implies element-wise modulus operation. First of the two lines below the assembly code indicates the output operands and second indicates the input operands. Result of the a1 and a2 arrays will be written to the a1 in this case.

```
void instr equ(unsigned int *a1, unsigned int *a2){
    asm volatile(
    ".insn r CUSTOM_0, 0x7, 5, %0, %1, %2 \n"
    : "=r"(&a1[0])<br>: "r"(&a1[0]), "r"(&a2[0])
    ):return;
ł
```
Figure 4.2: *instr\_equ* Function with the Inline Assembly Method

## 4.1.3 Chosen instructions and their types

There are different instruction formats for different needs and for a custom instruction, R-type instruction format is chosen due to its capability of using two different source registers. Other types are in lack of this property or are not in a proper structure. The third register in R-type, destination register, is simply equals to the first operand in our structure since, all of the added custom instructions were designed to be self returning instructions. However, using the methods mentioned above on any type of instruction could be added to the instruction set simply by changing their parameters in inline assembly code.

## 4.1.4 Implementing the custom instructions to the C programs

Parallelization is a powerful application for increasing the timing performance. To be able to execute parallelization, we imagined of a structure that processes every element of the source array at the same time. But it was not possible due to limitations of the instruction structure. We can send maximum two source operands(rs1 and rs2) and receive one result (rd) by using R-type instruction structure. Therefore it was not possible to design a digital system to calculate all the elements, both for the huge area cost and the insufficiency of the number of operands. For example for a simple array operation one might need three operands: array1, array2 and length of the both arrays. Since the last operand, length cannot be fit into the instruction itself we decided to implement its value in the hardware by hard-coding it to the module. The detailed explanation for this implementation can be found in the next chapters. There are many parts in the optimized C code with "for loops" where basic operations done for elements of arrays. The solution we found is to using addresses of the source arrays and lengths of them in a wrapper function since the instruction itself could not contain all three information. The detailed explanation of the hardware implementation of this part is in the hardware section.

As can be seen from Figure 4.2, custom instruction with the inline assembly method contains, first element addresses of the arrays a1 and a2. These are assigned to the source registers. However, there is a difference between the *instr\_mod* and the other two. A second array is not needed in array modulation. A second variable called *mod* will be used as the second input and is not a pointer. Based on this *mod* value, the modulus of each array element will be calculated. In the hardware part which will be explained later on, three elements of each array are processed by calling instr [instruction] functions.

### 4.1.5 Developing and testing the instructions using simple C programs

In the previous subsections, we said that *instr equ* is helpful to process three elements of each array at the same time. But in the C code of the NTRU algorithm, there are many elements with different array lengths use the custom operations. To be able to execute operations on arrays that have more than 3 elements and with different capacities, we create a new function structure. *array equ* shown in the Fig. 4.3 created to execute equilization and is one of the three functions that the structure is used.

```
void array equ(int *a1, int *a2, int length) {
```

```
int i = 0;
     switch(length%3) {
          case 0:for (i = 0; i < (length / 3); i++) {<br>instr_equ((unsigned int*)&a1[3 * i],(unsigned int*) &a2[3*i]);
               \mathcal{F}case 1:
               for (i = 0; i < ((length-1) / 3); i++) {<br>instr_equ((unsigned int*)&a1[3 * i],(unsigned int*) &a2[3*i]);
               a1[length-1] = a2[length-1];case 2:
               for (i = 0; i < ((length-2) / 3); i++) {<br>instr_equ((unsigned int*)&a1[3 * i],(unsigned int*) &a2[3*i]);
               a1[length-1] = a2[length-1];a1[length-2] = a2[length-2];
     } //end of switch case
} //end of function
```
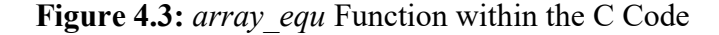
In array equ, there is a switch structure that helps to decide how many times to call the *instr equ.* If length is divisible by 3 without remainder, *instr equ will called* length/3 times, since instr equ is handling 3 array elements from each array at a time.

If length is divided by 3 with remainder 1, instr\_equ will called  $(lenath - 1)/3$  times and last elements will be equilize by operand '='.

If length is divided by 3 with remainder 2, instr\_equ will called (length  $- 2$ )/3 times and last two elements will be equilize by operand  $=$ .

This function differs for array mod. Like the instr mod, mod value will be used instead of the a2 pointer.

After building the structure for array operations, tested three functions (array mod, array add, array equ) on simple C codes to see if they are giving the wanted results correctly. Global array definitions and main part of the C code written for testing, without instruction definitions for simplicity, is given in the Figure 4.4

```
tnt array1[17] = {-1,-2,-3,1,2,3,4,5,6,7,8,9,0xa,0xb,16,1,6};<br>tnt array2[17] = {0xa,0xb,0xc,0xd,0xe,0xf,0xa1,0xa2,0xa3,0xa4,0xa5,0xa6,1,2,3,2,8};
int main() farray_add(array1,array2,17);
     array_{\text{mod}(array,7,17)}array equ(array1,array2,17);
     return 0:
\overline{\mathbf{z}}
```
Figure 4.4: Parts of the C Code for Testing Functionality of the Added Instructions

2 global arrays were defined at the beginning; array1 and array2. They defined as having 17 elements and random values are assigned to them. At the main part, custom instructions were tried one by one.

To see the outcomes, created .mem file for the code and run it on the core in Vivado environment. By debugging, we made sure that the correct commands were entered in custom\\_module written in hardware. By examining behavioral simulation, we made sure that added instructions are working correctly. Results of the test can be seen in Figure 4.5.

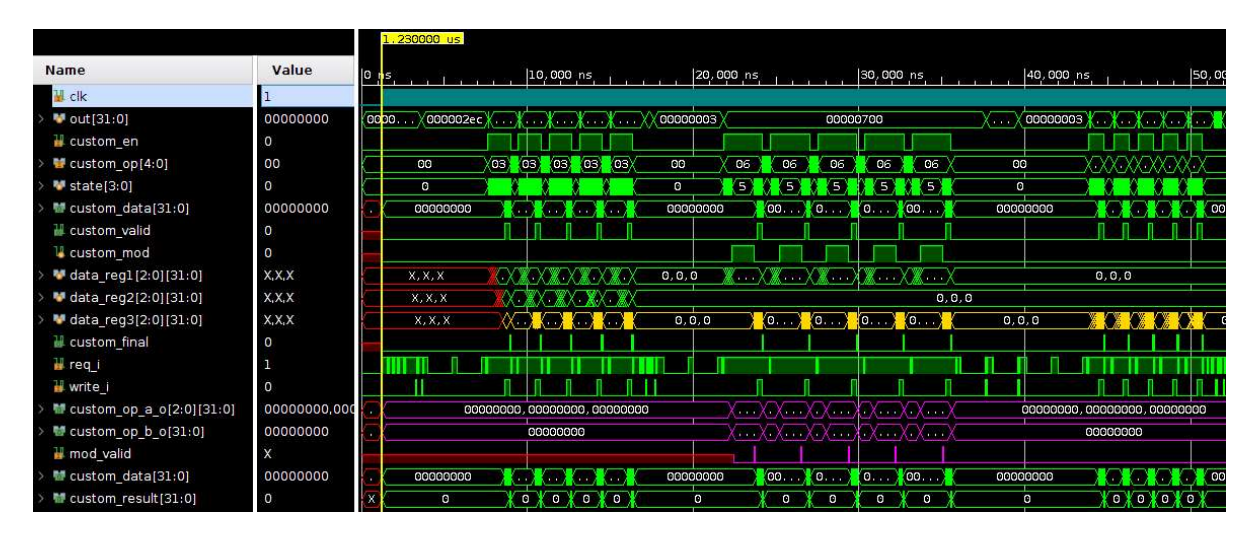

Figure 4.5: Behavioral Simulation of Test C Code

## 4.1.6 Adding custom instructions to the optimized C code

Optimized NTRU code has many for loops which are aimed to be replaced with the functions *array equ, array mod and array add.* Changed the loops with the functions array mod(array1, mod, [array length]), array add(array1, array2, [array length]) and array equ(array1, array2, [array length]). Final version of the NTRU C code is given in appendix.

## **4.2 Hardware Part**

After the candidate instructions for extension is chosen, modification in the core are mainly done to the execution stage of the structure. In order to not get the illegal opcode error in the core itself, first thing to do is introducing the custom instructions to the instruction decoding stage of the core. This is done by adding a new state in the decoder hardware of the core for the specific opcode space CUSTOM 0. Whenever that opcode space is decoded in the decoder, an enable signal and the specific opcode of the instruction is sent to the added module in the execution stage.

In the execution stage of the core, there are two modules present in the vanilla version. First one is Arithmetic Logic Unit(ALU) and another module is for the multiplication and division module MUL/ DIV. ALU is used for the single cycle operations while MUL/ DIV is used for multi cycle operations, the detailed explanation for the multi cycle instructions and their connections will be given in the next subsection. In this project, a new custom module and a new remainder module are added to the execution stage for enabling the array operations in the core.

#### 4.2.1 Custom Module Design

In the first iteration of the project, all the new instruction is designed in a way that the all operations would be done in a single custom module. However, in the future iterations it would be found that the design is mostly inefficient and not using the full features of hardware design. By simply writing a driver module to pull the data from RAM and then dispersing the data into a parallel network of modules would be seen most efficient way to implement the custom instructions.

In the second iteration of the design, making use of the already existing MUL\DIV module would seem appropriate because of its advantage for the area problem. However, even adding two new modules of MUL\DIV would create a lot bigger designs. In order to solve that issue, the search for the specific part that is responsible for the remainder instruction begun. Upon finding that part of the module, creating a new module that uses the specific part was seem to be enough. After doing the testing of that design it is found that the inner architecture of interconnected MUL\DIV module and ALU module was the main problem for the area. Since the remainder instruction part uses ALU to do its basic calculations, in order to do the full parallelization of the process, one has to multiply the number of ALU's as well. Since this is a pretty big addition to the execution stage and it would complicate the system too much the project moved to its next and final iteration.

In the final version of the project, two new modules are added in the execution stage of the core. Input signals of the execution stage is divided between the original modules and the custom module. Outputs of the execution stage is chosen in respect to the enable signal that comes from the decoder. The diagram that summarizes the connection between the sub-modules of execution stage module is shown in the Figure 4.6. Remainder module is a module that is used for doing the modulo operation using the non-restoring division algorithm implementation[20]. The reason for not using the inherent REM instruction of RISC-V is that the core itself use both ALU and MUL\DIV modules to execute REM instruction. Thus, parallelization of this structure is costly in terms of area usage. In order to increase the performance by doing the same operation in the same time, three instances of this module is generated in the execution stage.

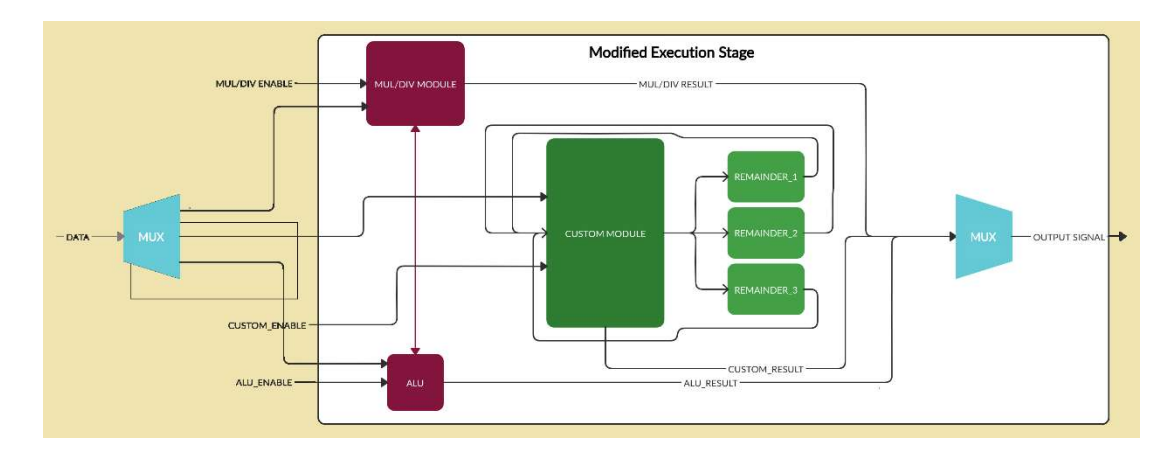

Figure 4.6: Diagram of Execution Module

Another module named custom module acts like a driver between the memory of the system and the remainder module. Also, it does simple algebraic computations like additions and equalization. Main structure of the module consists of eight states, which are shown in Figure 4.7.

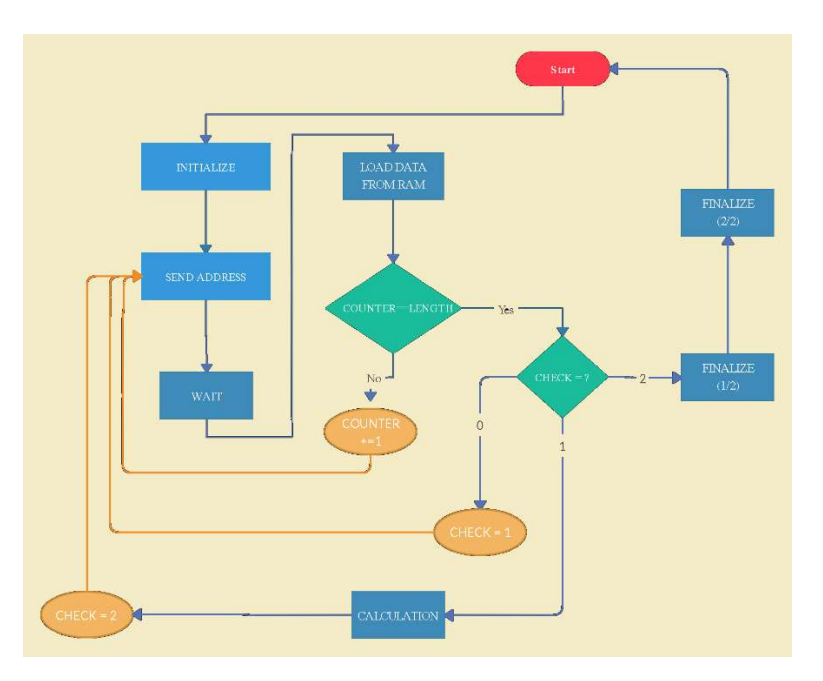

Figure 4.7: State Flowchart for Custom Module

State zero initializes the counter, temporary registers etc. First state is for sending the address information to the memory and retrieve the corresponding data. In order to read from the memory, one clock cycle has to be passed. So, second state is used for that delay. Third state is for loading the incoming data into local registers *datareg* 1, datareg 2. This loading sequence is repeated until the capacity of the local registers are full. In this project, it is decided to use three data at a time because of the trade-off between area and increase in performance. Fourth state is for sending the modulus

operands to remainder instances or doing the addition. Action in the fifth state is determined by the unique opcode of the instruction. In the fifth state results are stored in another local register called *datareg* 3. Contents of this register is sent to the memory of the system by changing the control signal *check* and return the module to state 1. After valid signal is set to high, the module goes into the end routine, from which it sends the control signals to the core to end the multi cycle waiting process. Also, it gives out the final result to the destination register as intended.

#### 4.2.2 Changes for multi-clock cycle operations

Any process that reaches the memory structure and pulls multiple data then executes the same operation has to be multi clock cycle. That is because of the nature of the memory structure would allow only one data to be read in one clock cycle. So, there is a need for implementing multi clock cycle instructions to the core.

The core already has multi clock cycle instructions from MUL\DIV module. An unfinished instruction should send a signal to the instruction fetch stage of the core, the reason behind it is that if the fetch stage continues to work after one clock cycle, decoder receives another instruction and the core moves on to the next instruction to fetch. That will conclude with erroneous results. The control signals inside of instruction fetch stage are modified to include the custom module enabling signals and another signal that indicates the validity of the custom module outputs. Whenever the custom module is enabled, core would enter a waiting stage just like if it receives a MUL\DIV enabling instruction. Moreover, parallel to MUL\DIV module when the custom valid signal is high the core would start to fetch and decode instruction from where it left off.

#### 4.2.3 Connections with RAM and other modules

In this section, all the connections of custom module will be listed with their brief explanations.

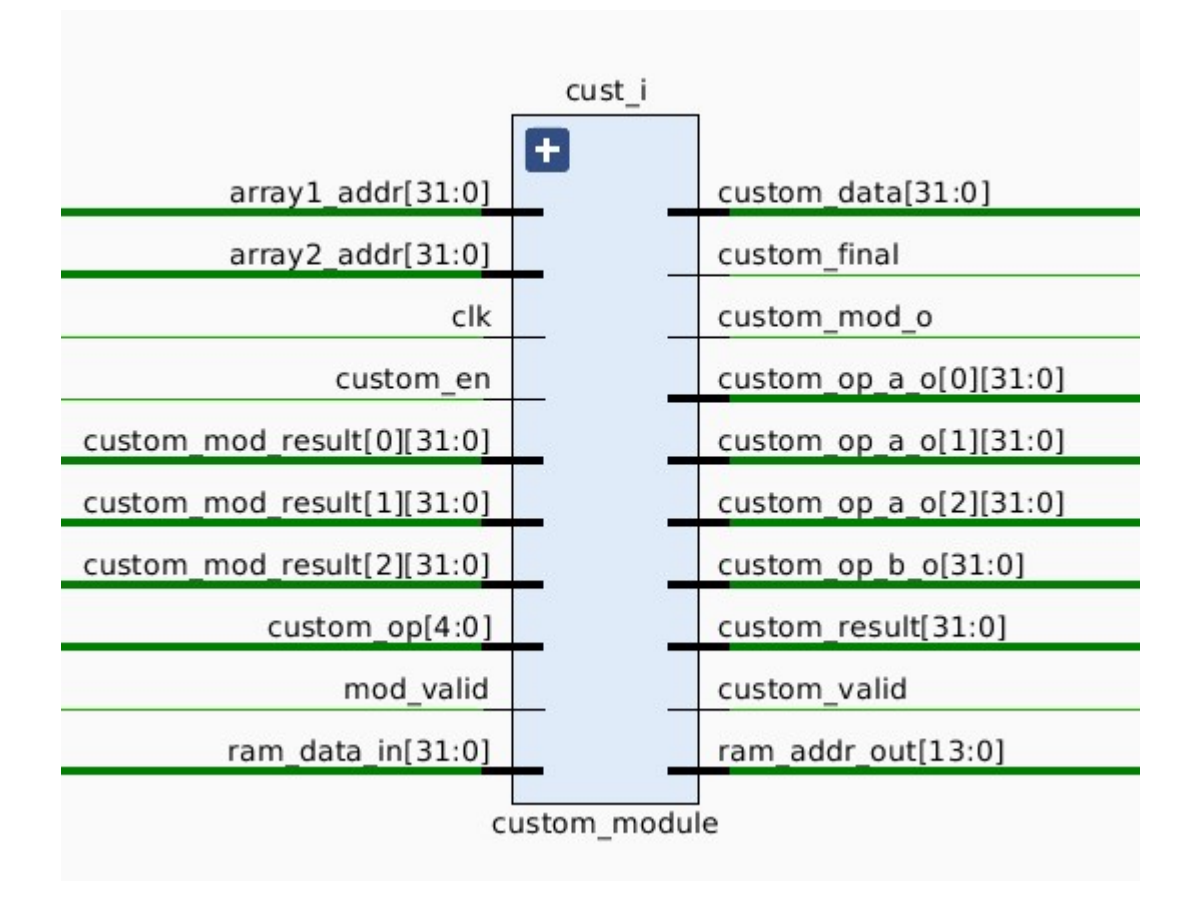

Figure 4.8: Input and Output Ports of Custom Module

- As it can be deducted from their names array1\_addr and array2\_addr ports of the module corresponds to the two operands of the instruction. For the modulation instruction array<sub>2</sub> addr port acts like it is the divisor.
- clk port takes the same clock signal as the execution stage input clock.
- custom en is the active high enable port that ensures the module only activates when the relevant instruction is decoded.
- custom\_mod\_result ports are the inputs to custom module that comes from the custom written three remainder modules. Remainder modules would take their inputs from the custom module, calculates the remainders and send it back to custom module as explained in the hardware part section before.
- custom op is the port for specifying the individual instructions. The individual opcodes for instruction would be decoded in the decoder. So, this port gets its input from the decoder.
- mod valid is the port that checks if the remainder modules provide the valid results at the same time. In order to check that, this port takes its input as the result of three input and gate which includes valid signals from all three modules.
- ram data in is the port for pulling the data from RAM module.
- ustom data is the output port for pushing resulting data to RAM module.
- custom\_final is the output port that implies the multiclock instruction is finished. Hence, it is connected to the instruction fetching module and related to enabling the stall signals of the core.
- ustom mod o is the output port that enables the all three remainder modules when the opcode for modulus instruction comes.
- custom\_op\_a\_o and customopbo output ports are the inputs to the remainder module as described above.
- custom result is the output port that sends the address of the first array since all the instructions are self returning type.
- custom\_valid is the output port for indicating the results needed was calculated thus controlling the write enable port of the RAM module.
- ram addr out is the output port for controlling the RAM module address input.

## 5. PERFORMANCE & TIMING ANALYSIS

We have tested the custom instruction's functionality as mentioned previously. And after the structural improvements on both software and hardware, we had the implementation of the NTRU C code with custom instructions on the modified core.

In this section, we will explain how time analysis is done on the instructions and whole structure. Also, the results of these analyzes will be shown.

#### 5.1 Benchmark C Program

Benchmarking[21] can be defined simply as measuring relative performance of an object by using a computer program or a set of programs. To be able to do timing analysis, we have used this method.

The C code, written for testing the functionality of the custom instructions, is explained before in the 'Developing and Testing the Instructions Using Basic C Programs' subsection. This code is updated to measure how fast each specific operation was compared to using basic C operations such as  $+$ ,  $\%'$  and  $=$ . There were two arrays defined globally: array1 and array2. Another global array named *resultkon* is defined.

resultkon defined as a global array because, we wanted the data to be saved in RAM, such as array1 and array2. In this way, we can see the test signals at the output. The resultkon, which contains 1 element, was used for a slightly more specific job than others.

In the main part of the code, the custom operations were called in order for testing. However, when written in this way, only the result of the last operation could be observed; It was not possible to measure how long each process took. Therefore, by making use of the sequential working feature of the C programming language, some specific values are assigned to the resultkon array after each custom instruction called. Thus, resultkon served as a control signal here. As seen in the Figure 5.1 the *array add* command is called between the assignments of the 0xdebdebde and 0xdcdcdcdc signals to the resultkon. It was assumed that the difference between the times when two specified control signals were seen at the output, was equal to the time it took to sum two 17-element arrays. Similarly, how many clock cycles the modulation and equalization processes took by using two 17-element arrays were measured.

```
int min() fresult kon[0] = 0xdedcdcd;array add(array1,array2,17);result_kon[0] = 0xdebdebde;array mod(array1,7,17);result kon[0] = 0xdabadaba;array equ(array1,array2,17);
    result kon[0] = 0xAAbabaaa;return 0;
\mathcal{F}
```
Figure 5.1: Main Part of the Benchmarking C Code

A comparison of the implementation of these processes with the custom operations and the basic C library is given in Table

| İdeal Koşullarda(17 elemanlı array). | add                       | lmod | leau          |
|--------------------------------------|---------------------------|------|---------------|
| aist                                 | 279                       | 454  | 199           |
| norm                                 | 335                       | 894  | 314           |
| improvement(-%)                      | 0.1671641791 0.4921700224 |      | 10.3662420382 |

Figure 5.2: Number of Clock Cycles Comparison Between the Custom Instructions and Basic C Operations

### **5.2 Behavioral Simulation to Check the Results**

 After the behavioral simulations on the trivial C code examples, it's time to test the final version of the NTRU C code. When we used behavioral simulation, see that heavy computing need of it would make simulating the whole operation practically impossible.

 In order to solve this problem, NTRU implementation has to be tested in the realworld conditions. An FPGA card is used to implement the whole project and run the C code on the core. The card we used was Nexys 4 DDR which is in Xilinx's Artix-7 FPGA family.

#### Using 7-Segment Display and LEDs to See the Results on Board

 There were some changes needed in RAM(ram\_1p) and clock generator (clkgen\_xil7series.sv) module to be able to create bitstream and run it on the board. Assignment to the CLKIN1 PERIOD in the clock generator is needed only when behavioral simulation is running.10 assigned to it because of the clock period determined in the testbench module. As for RAM, created .mem file is read by the \$display and \$readmemh commands in [initial begin .... end] block for the behavioral simulation. This part replaced with a *['ifdef* ... 'endif] block that helps reading the SRAM\_INIT\_FILE for creating bitstream. SRAM\_INIT\_FILE which shows the .mem file, can be changed from the Tools/Settings/General/Verilog options/Defines.

 The memory structure of the project is quite simple, it has the same memory for both data and instructions. All global arrays that are in the C code is saved in a constant address in the memory. Data output of the core which changes rapidly is also saved in the memory and we wanted to observe changes on it during the NTRU algorithm. We had two main ideas to observe the output that named 'data\_wdata\_o': Using LEDs on the FPGA board and observe the output on the 8-digit 7-segment LED display. But, data changes so fast that human eye could not catch and distinguish the changing values on both of them. Observation problem is solved by using Integrated Logic Analyzer (ILA) IP.

#### Usage of ILA IP

 ILA[22] is a module that was used for measuring and reading the values from the project. In order to see the memory input and core output of the project, one probe of the ILA is connected to the wire that connects both of them in the top module.

 When FPGA board programmed with the bitstream, a dashboard is opening in the hardware manager. We used trigger setup and waveform in the dashboard options list.

 As mentioned before, main function of the C code includes both key generation, encryption and decryption algorithms for NTRU. In an effort to measure the performance improvements that are achieved for individual parts of the cryptosystem, a specific data assigned to our control signal resultkon at the beginning and the end of the each function.

 By simply checking the number of clock cycles or time between the two uniquely designated signals, an accurate measurement is concluded.

 This check is done using trigger setup and waveform. Trigger setup used to detect a specific value in the probe of the ILA. Our control signal connected to the probe with the name leds and it is what we are looking for to see resultkon values assigned in the C code. In the waveform, looking for the leds and a clock counter to detect the each values time to come.

 Dashboard screen can be seen in the Figure 5.3. Different control signals are looked for by changing the leds value in the trigger setup code.

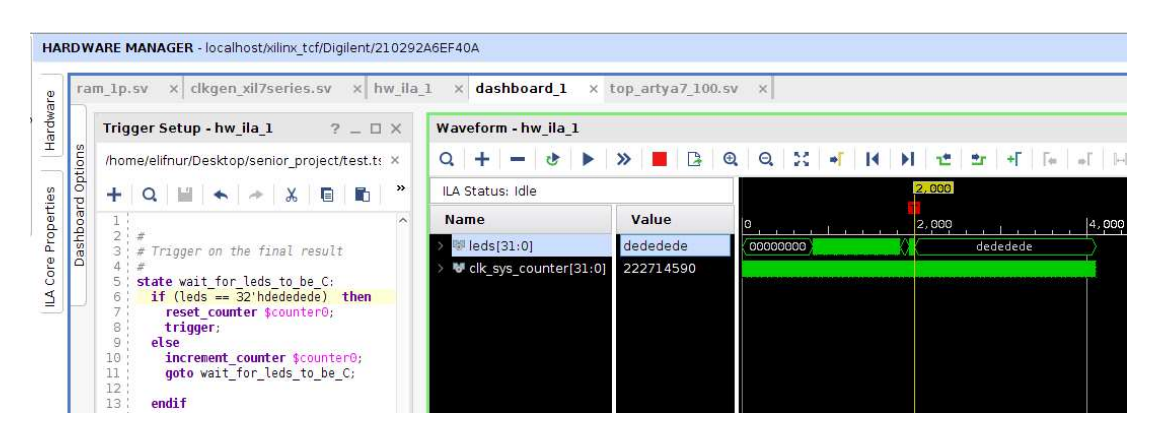

Figure 5.3: Dashboard Screen

There is a reason why we insert the control signal into the functions. When we used it between calling the functions in the main part, measurements were not logical. So, we measure a function's time consumption by detecting beginning and end of it.

# 5.5 Comparing Selected Operation Implementations on Core with and without Custom Module

Performance measurements are made with the previously mentioned method. First measurement was the unmodified NTRU code with the modified core. Array equalization instruction made an unexpected increase in the clock cycles. It is possible that it is because of the disruption of the optimization process of the compiler, caused by the new instruction. However, the overall effect of that instruction in the last configuration shows that it can be a helpful in decreasing the clock cycles in some combinations. It is also worth mentioning that there was no change in the working frequency of the core in the case of modified version.

| <b>Added Instruction</b> | Clock       | Improvement |  |
|--------------------------|-------------|-------------|--|
|                          | Cycles      |             |  |
| Vanilla                  | 329,281,688 |             |  |
| <b>MOD</b>               | 255,087,137 | $-22.53%$   |  |
| <b>ADD</b>               | 310,181,046 | $-5.80%$    |  |
| <b>EQU</b>               | 345,059,480 | $+4.79%$    |  |
| $MOD + ADD$              | 224,556,529 | $-31.80%$   |  |
| $MOD + EOU$              | 321,277,395 | $-2.43%$    |  |
| $ADD + EQU$              | 312,095,182 | $-5.22\%$   |  |
| $MOD + ADD + EOU$        | 222,705,262 | $-32.37%$   |  |

Table 5.1 : Performance Results

The area measurements are made by implementing unmodified Ibex core and comparing the utilization report of it with the modified core. To be able to obtain more ideal results, from the Tools/Settings/Synthesis/Strategy, we choosed 'Flow\_AreaOptimized\_high'. This property helps Vivado tool to synthesis the project with high area optimization.

Increase in the usage of Look-up tables (LUT) and flip-flops (FF) are shown in the Table II.

| Status          |        | Increase                 | FF   | Increase |
|-----------------|--------|--------------------------|------|----------|
| / A N           | 2991   | $\overline{\phantom{a}}$ | 1923 | -        |
| <b>MODIFIED</b> | 37.44% | 25.18%                   | 2929 | $31\%$   |

Table 5.2 : Area Usage Results.

While the number of clock cycles are decreasing, the critical path of the whole system does not change significantly. Results of this project shows that with a directly connected data memory and a custom driver for the data handling in execution stage would improve the overall performance of the core for NTRU cryptosystem implementation.

#### REALISTIC CONSTRAINTS AND CONCLUSIONS

Post-Quantum cryptography is one of the issues that should be studied in all aspects for information security both today and in the coming years. Although NTRU is the oldest of the candidate algorithms, it stands out with its security level and processing speeds. In this study, new instructions are designed and implemented on an opensource RISC-V processor to speed up NTRU Crypyosystem operations effectively. For this purpose, NTRU Cryptosystem is firstly designed in C language as a software application. Then, profiling is applied at a functional level with a classical method to determine the most frequently used blocks. New instructions that implement the operations of the detected blocks are designed and integrated into the processor core. The designs are tested on FPGA and compared with others for all versions. According to the results obtained, even if the resource utilization increases the design requirement slightly, it has provided a serious improvement in terms of performance.

#### **6.1 Practical Application of this Project**

This project proves that by adding carefully planned, custom instructions to the ISA, great performance improvements could be delivered with the small changes in the core. Most of the complex and computing intensive operations could be simplified this way.

#### **6.2 Realistic Constraints**

Most important impact of this project is that it takes advantage of open source hardware designs. Big open source projects like RISC-V processors give a great reduction in time spent dealing with the implementation part of the project. This extra time would allow designers to think more creatively and design products faster.

### 6.2.1 Social, environmental and economic impact

The society we live in today is called the information society. Military and state secrets are shared interchangeably, also personal and social information are shared too. The possibility of leakage of information that have an importance at any level, raises the need to protect and encrypt said information. It is of utmost importance to design equipment that will ensure this healthy and secure sharing environment and implement crypto protocols. Fast and efficient design and performance of these equipment will make information sharing safer and healthier.

#### 6.2.2 Cost analysis

A FPGA evaluation board that faculty management meets was the essential cost factor of this project. In addition to the FPGA evaluation board, Vivado development environment is also used for implementing the whole project to the board and debugging it using ILA. Since the project mainly uses open source sources for its operating system and other necessities, there are no other cost factor.

### 6.2.3 Standards

The studies to be carried out in the project will be in accordance with several different standards. The modified core itself will be in accordance to RISC-V ISA standards. Hardware implementation will be in accordance with IEEE(Institute of Electrical and Electronics Engineers) while cryptographic algorithm NTRU will be in accordance with NIST. Also, it is aimed to modify and optimize the NTRU C implementation in accordance with C programming language standards. Finally, the engineering code of conduct is followed throughout the project.

### 6.2.4 Health and safety concerns

Since FPGA itself is sort of a black box mentality, there is no actual danger to any human. Also, by the nature of this project the design product is not risky by any means.

### **6.3 Future Work and Recommendations**

The aim for a future project would be to implement a simple communication protocol that utilizes a lattice-based cryptographic algorithm. Then testing it with two modified cores and analyzing the performance improvements over the unmodified ones. Also, another project about porting GCC for any custom instruction would benefit the designing team greatly. First, the pure software part of the project would not need any modification unlike the current version of the project that includes inline assembly directives. Furthermore, it would enable assembly level optimizations in the code. Because of the inline assembly method and the complexity of the NTRU algorithm, low level optimizations are difficult to implement manually. Porting the compiler would help in that case enormously.

### **REFERENCES**

- Alagic G., Alperin-Sheriff J., Apon D., Cooper D., Dang Q., Liu Y., Miller C., Moody D., Peralta R., Perlner R., Robinson A. and Smith-Tone D., "Status Report on the First Round of the NIST Post-quantum Cryptography Standardization Process," National Institute of Standards and Technology, Tech. Rep. 8240, January 2019.
- Buktu T., Gueron S., S.F.: libntru github Repository, https://github.com/tbuktu/libntru
- CMake, "Cross Platform Make," https://cmake.org/cmake/help/v3.3/index.html.
- Furber S. B., VLSI RISC Architecture and Organization. Routledge, 19 Sep 2017.
- Hoffstein J., Pipher J., and Silverman J. H., "NTRU: A Ring-based Public Key Cryptosystem," in International Algorithmic Number Theory Symposium.Springer, 1998, pp. 267–288.
- Ibex Documentation, lowRISC, April 22 2020, https://ibexcore.readthedocs.io/ /downloads/en/latest/pdf/.
- Integrated Logic Analyzer v6.2, Xilinx, Inc., October 5 2016, https://www.xilinx.com/support/documentation/ip\_documentation/ila/ v6\_2/pg172-ila.pdf.
- Kanoun K. and Spainhower L., Dependability Benchmarking for Computer Systems, January 7 2008, doi:10.1002/9780470370506.
- Mohseni M., Read P., Neven H., Boixo S., Denchev V., Babbush R., Fowler A., Smelyanskiy V. and Martinis J., "Commercialize Quantum Technologies in Five Years," Nature, vol. 543, no. 7644, pp. 171–174, 2017.
- Nexys4 DDR FPGA Board Reference Manual, Digilent, Inc., April 11 2016, https://reference.digilentinc.com/ media/reference/programmablelogic/ nexys4ddr/nexys4ddr rm.pdf.
- Paar C., "Implementation Options for Finite Field Arithmetic for Elliptic Curve Cryptosystems," Presented at the 3rd workshop on Elliptic Curve Cryptography (ECC 1999), November 1-3 1999, http://www.cacr.math.uwaterloo.ca/conferences/1999/ecc99/slides.ht ml.
- Patterson D. A. and Hennessy J. L., Computer Organization and Design RISCV Edition, 1st ed. Morgan Kaufmann, 12 May 2017.
- RISC-V, "GNU COMPILER TOOLCHAIN" https://github.com/riscv/riscv-gnutoolchain.
- Rivest R. L., Shamir A. and Adleman L., "A Method for Obtaining Digital Signatures and Public-Key Cryptosystems," Communications of the ACM, vol. 21, no. 2, pp. 120–126, 1978.
- Sako K., Public Key Cryptography. Boston, MA: Springer US, 2011, pp. 996–997. [Online]. Available: https://doi.org/10.1007/978-1-4419-5906-5 22.
- SystemVerilog, "IEEE Standard for SystemVerilog–Unified Hardware Design, Specification, and Verification Language - Redline," IEEE Std 1800-2009 (Revision of IEEE Std1800-2005) - Redline, pp. 1–1346, 2009.
- Ubuntu, "Ubuntu 16.04 Documentation," https://help.ubuntu.com/16.04/ubuntuhelp/index.html.
- Vivado Design Suite User Guide, Xilinx, Inc., April 4 2018, https://www.xilinx.com/support/documentation/sw manuals/xilinx2018 1/ug910-vivado-getting-started.pdf.
- Waterman A., Lee Y., Patterson D. and Asanovic K., "The RISC-V Instruction Set Manual," 2016.
- Yanofsky N. S. and Mannucci M. A., Quantum Computing for Computer Scientists, 1st ed. Cambridge University Press, 11 Aug 2008.
- Yusmardiah Y., Mohd D., Karimi A., Abdul A. and Kamsani A., "Translation of Division Algorithm Into Verilog HDL," ARPN Journal of Engineering and Applied Sciences, vol. 12, pp. 3214–3217, 05 2017.
- Url-1 <https://gcc.gnu.org/onlinedocs/gcc/Using-Assembly-Language-with-C.html.>
- [1] Yanofsky N. S. and Mannucci M. A., *Quantum Computing for Computer* Scientists, 1st ed. Cambridge University Press, 11 Aug 2008.
- [2] Mohseni M., Read P., Neven H., Boixo S., Denchev V., Babbush R., Fowler A., Smelyanskiy V. and Martinis J., "Commercialize Quantum Technologies in Five Years," Nature, vol. 543, no. 7644, pp. 171–174, 2017.
- [3] Hoffstein J., Pipher J., and Silverman J. H., "NTRU: A Ring-based Public Key Cryptosystem," in International Algorithmic Number Theory Symposium.Springer, 1998, pp. 267–288.
- [4] Alagic G., Alperin-Sheriff J., Apon D., Cooper D., Dang Q., Liu Y., Miller C., Moody D., Peralta R., Perlner R., Robinson A. and Smith-Tone D., "Status Report on the First Round of the NIST Post-quantum Cryptography Standardization Process," National Institute of Standards and Technology, Tech. Rep. 8240, January 2019.
- [5] Furber S. B., VLSI RISC Architecture and Organization. Routledge, 19 Sep 2017.
- [6] Patterson D. A. and Hennessy J. L., Computer Organization and Design RISCV Edition, 1st ed. Morgan Kaufmann, 12 May 2017.
- [7] Rivest R. L., Shamir A. and Adleman L., "A Method for Obtaining Digital Signatures and Public-Key Cryptosystems," Communications of the ACM, vol. 21, no. 2, pp. 120–126, 1978.
- [8] Paar C., "Implementation Options for Finite Field Arithmetic for Elliptic Curve Cryptosystems," Presented at the 3rd workshop on Elliptic Curve Cryptography (ECC 1999), November 1-3 1999, http://www.cacr.math.uwaterloo.ca/conferences/1999/ecc99/slides.ht ml.
- [9] Sako K., Public Key Cryptography. Boston, MA: Springer US, 2011, pp. 996–997. [Online]. Available: https://doi.org/10.1007/978-1-4419-5906-5 22
- [10] Nexys4 DDR FPGA Board Reference Manual, Digilent, Inc., April 11 2016, https://reference.digilentinc.com/ media/reference/programmablelogic/ nexys4ddr/nexys4ddr rm.pdf.
- [11]Vivado Design Suite User Guide, Xilinx, Inc., April 4 2018, https://www.xilinx.com/support/documentation/sw manuals/xilinx2018 1/ug910-vivado-getting-started.pdf.
- [12] Ubuntu, "Ubuntu 16.04 Documentation," https://help.ubuntu.com/16.04/ubuntuhelp/index.html.
- [13] CMake, "Cross Platform Make," https://cmake.org/cmake/help/v3.3/index.html.
- [14] RISC-V, "GNU COMPILER TOOLCHAIN" https://github.com/riscv/riscv-gnutoolchain.
- [15] Ibex Documentation, lowRISC, April 22 2020, https://ibexcore.readthedocs.io/ /downloads/en/latest/pdf/.
- [16] SystemVerilog, "IEEE Standard for SystemVerilog–Unified Hardware Design, Specification, and Verification Language - Redline," IEEE Std 1800-2009 (Revision of IEEE Std1800-2005) - Redline, pp. 1–1346, 2009.
- [17] Buktu T., Gueron S., S.F.: libntru github Repository, <https://github.com/tbuktu/libntru>
- [18] Waterman A., Lee Y., Patterson D. and Asanovic K., "The RISC-V Instruction Set Manual," 2016.
- [19]Url-1<https://gcc.gnu.org/onlinedocs/gcc/Using-Assembly-Language-with-C.html.>
- [20] Yusmardiah Y., Mohd D., Karimi A., Abdul A. and Kamsani A., "Translation of Division Algorithm Into Verilog HDL," ARPN Journal of Engineering and Applied Sciences, vol. 12, pp. 3214–3217, 05 2017.
- [21] Kanoun K. and Spainhower L., Dependability Benchmarking for Computer Systems, January 7 2008, doi:10.1002/9780470370506.
- [22]Integrated Logic Analyzer v6.2, Xilinx, Inc., October 5 2016, https://www.xilinx.com/support/documentation/ip\_documentation/ila/ v6\_2/pg172-ila.pdf.

## APPENDICES

APPENDIX A: The Example makefile Script APPENDIX B: C Code of the NTRU Algorithm APPENDIX C: SystemVerilog Codes of the Custom Module and Remainder Module APPENDIX D: RTL Schematics

## APPENDIX A

```
# Copyright lowRISC contributors.
 \overline{1}\overline{a}# Licensed under the Apache License, Version 2.0, see LICENSE for details
 \mathbf{3}# SPDX-License-Identifier: Apache-2.0
 \overline{4}¥
     # Generates a baremetal application
 \sqrt{5}6\overline{6}\overline{7}PROGRAM 2= 2d_array
     PROGRAM CFLAGS = -Wall -q -0s^{\circ}QARCH = rv32inc1011SRCS = 6 (PROGRAM).c12\,13\,CC = /opt/riscv/bin/riscv32-unknown-elf-gcc14\,15OBJCOPY := $ (subst gcc, objcopy, $ (wordlist 1, 1, $ (CC)))
16OBJDUMP := \xi (subst gcc, objdump, \xi (wordlist 1,1,\xi (CC)))
1718\,LINKER SCRIPT ?= link.1d
19
     CRT := crt0.5
     CFLAGS p = -march = (ARCH) -mabi = ilp32 -static -mmodel = medany20 -21\,-fvisibility=hidden -nostdlib -nostartfiles $ (PROGRAM_CFLAGS)
2223
     OBJS := ${SRCS:.c=.o} ${CRT:.S=.o}
24DEPS = $ (0BJS; *, o = *, d)25
26\,OUTFILES = \frac{1}{7} (PROGRAM).elf \frac{2}{7} (PROGRAM).wmem \frac{2}{7} (PROGRAM).bin \frac{2}{7} (PROGRAM).dis
27\,28
     all: $(OUTFILES)29
     $(PROGRAM).elf: $(OBJS) $(LINKER_SCRIPT)
30<sub>2</sub>31$(CC) $(CFLAGS) -T $(LINKER_SCRIPT) $(OBJS) -o $$(LIBS)
32
33
     %.dis %elf
34$ (OBJDUMP) -SD $^{\wedge} > $^{\circ}35
36
     # Note: this target requires the srecord package to be installed.
37
     # XXX: This could be replaced by objcopy once
38
     # https://sourceware.org/bugzilla/show_bug.cgi?id=19921
39
     # is widely available.
     # XXX: Currently the start address 0x00000000 is hardcoded. It could/should be
40<sup>°</sup>41# read from the elf file, but is lost in the bin file.
42# Switching to objcopy will resolve that as well.
43
     %. vmem: %.bin
         srec cat \xi^* -binary -offset 0x0000 -byte-swap 4 -o \xi<sup>0</sup> -vmem
4445 -46
     %.bin %elf
47
         $(OBJCOPY) -0 binary $^{\wedge}$ $^{\circ}48\,498.0%50
         \{(CC) \{(CFLAGS) - MMD) - C \}(CMCS) - 0 \}(C)51\,52
     3.0:3.553
          $(CC) $(CFLAGS) - MMD - c $(INES) - o $@ <54
55
     clean:
         $ (RM) -f * o * d56
57
58
    distolean: clean
         \xi (RM) –f\xi (OUTFILES)
59
```
Figure A.1: The Example makefile Script

## APPENDIX B

```
#include <stdio.h>
        #include <stdlib.h>
   Sä
       static int product[150];
  s
       static int product2[150];
       static int result[150];
  ,8static int ti_2[100];
       static int random_keys[318];
  B
       volatile int resultkon[1]={@XBEBEBEBE};
   G,
  \bar{1}0\overline{\Omega}Void instr_add(unsigned int *a1, unsigned int *a2){
  3415asm volatile(
             ".insn r CUSTOM_0, 0x7, 3, %0, %1, %2 \n"
  is.
  \overline{\Omega}: "=r"(&a<mark>1</mark>[0])
           : "r"(&a1[0]), "r"(&a2[0])
  \bar{1}S\bar{1}0ä
            \mathcal{Y}return;
  \overline{\tau}22 - 3\overline{13}void array_add(int *a1, int *a2, int length) {
  24\mu_{\rm S}int i =0;
  \bar{z}switch(length%3) {
  \mathbb{Z}^2\bar{2}8case 0:
                      se w:<br>for (i = 0; i < (length / 3); i++) {<br>instr_add((unsigned int*)&al[3 * i], (unsigned int*)&a2[3*i]);
  \overline{\mathcal{L}^2}湖
                       \mathcal{X}÷.
                       break;
  \overline{\bf 33}case 1:
                       for (1 = 0; 1 < ((length-1) / 3); 1++)\overline{14}instr_add((unsigned int*)&al[3 * i], (unsigned int*)&a2[3*i]);
  \frac{1}{25}\overline{z}\mathcal{F}alllength-1] = alllength-1] + a2[length-1];38break:
             case 2ăs
                    for (1 = 0; 1 < ((length-2) / 3); 1++)\overline{a}instr_add((unsigned int*)&al[3 * i], (unsigned int*)&a2[3*i]);
\overline{a}\rightarrow\overline{\mathbf{a}}a1[length-1] = a1[length-1] + a2[length-1];\alpha\betaal[length-2] = al[length-2] + al[length-2];äs
                    break:
          } //end of switch case
4647 } //end of function
\frac{1}{2}\overline{\mathbf{a}\mathbf{y}}woid instr_equ(unsigned int *a1, unsigned int *a2){
\frac{1}{2}asm volatile(<br>".insn r CUSTOM_0, 0x7, 5, %0, %1, %2 \n"
\frac{1}{\sqrt{3}}\widetilde{\mathfrak{su}}: "=r"(&al[0])
\overline{\mathfrak{s}}\mathfrak{s}: "r"(&a1[0]), "r"(&a2[0])
\tilde{\mathbb{R}}\overline{\mathbb{S}^2}y_i\frac{6}{3}return;
59 - 368
\mathbb{S}^1_+62 void array_equ(int *a1,int *a2,int length) {
63 int i = 0;switch(length%3) {
64ès
               case 0:
66For (1 = 0; 1 < (length / 3); 1++) {<br>for (1 = 0; 1 < (length / 3); 1++) {<br>instr_equ((unsigned int*)&al[3 * i],(unsigned int*) &a2[3*i]);
\frac{1}{57}\frac{1}{68}\frac{1}{2}\mathbf{F}\overline{\mathcal{O}}break;
\mathbb{Z}2case 1:
                    for (1 = 0; 1 \in ((length-1) / 3); 1++)instr_equ((unsigned int*)&al[3 * i],(unsigned int*) &a2[3*i]);
74\,- 3
                   ;<br>a1[length-1] = a2[length-1];<br>break;
\overline{75}\rightarrow
```

```
case 2for (i = 0; i < ((length-2) / 3); i++) {
  \hat{78}\overline{29}instr_equ((unsigned int*)&a1[3 * i],(unsigned int*) &a2[3*i]);
  ää
                      \mathbf{u}a1[length-1] = a2[length-1];\overline{1}al[length-2] = a2[length-2];\overline{a}\overline{\mathbf{z}}break;
            } //end of switch case
 84
       } //end of function
 \overline{\mathbf{8}}\bar{b}÷
 \simwold instr_mod(unsigned int *al, unsigned int mod) {
  \hat{y}_0\hat{g}_{3}asm volatile(
             ".insn r CUSTOM_0, 0x7, 6, %0, %1, %2 \n"
            : "="("8a1[0]): "r"(\&all[0]), "r"(\mod)\overline{94}96
             \lambda\frac{1}{27}return;
 \bar{9}8\overline{3}\frac{10}{101}void array_mod(int *a1, int mod,int length){
                 int i = 0\begin{array}{r} 102 \\ 103 \\ 104 \\ 105 \end{array}switch(length%3) {
                 case 0:
                     for (1 = 0; i < (length / 3); i++) {<br>instr_mod((unsigned int *) &a1[3 * i], (unsigned int) mod);
 186
\frac{107}{108}\mathbf{v}.<br>break;
 189
                 case 1:
                      For (i = 0; i < ((length-1) / 3); i++) {<br>instr_mod((unsigned int *) &a1[3 * i], (unsigned int) mod);
 110\,\begin{array}{c} 111 \\ 112 \end{array}\overline{1}_{113}alllength-1] = alllength-1] % \mod p114\,break;
115
             case 2:
                   === 2.<br>| for (i = 0; i < ((length-2) / 3); i++) {<br>| instr_mod((unsigned int *) &al[3 * i], (unsigned int) mod);
116
118\mathbf{I}119
                      alllength-1] = alllength-1] % mod;120\,alllength-2] = alllength-2] % mod;break:
122\,} //end of switch case
123} //end of function
125126\,unnimminimminimminimminin
128
129\,int *polymult(int *a, int size_a, int *b, int size_b, int mod, int star_mult){
130132\,int line[size_b][size_a + size_b];
133int i,j,k;134
            int "return address1:
135
            int pola[size_a];
136
            int polb[size_b];
\frac{137}{138}//make all line vectors zero
139for (i = 0; i < size_b; ++i){
                for(j = 0; j < size_a + size_b -1; ++j){<br>
line[i][j] = 0;
\frac{148}{141}142product[j] = 0;\frac{1}{2}\frac{143}{144}145146<br>146<br>148
            // make mod calculations
            array equ(pola,a,size a);
            array_mod(pola,mod,size_a);
_{349}\frac{159}{151}array\_equ(pub,b,size\_b);array_mod(polb,mod,size_b);
```
 $152$ 

```
// make calculations for partial products, if need add mod calculations
354
          if (star mult == 1)358108for (j = size_b -1; j > = 0; j = j-1)349
                 for (k = size_a - 1; k > = 0; k = k-1)158line[size_b-1-j][k] = pole[k]*pobj[j];159\widetilde{1}160\,\cdot161\mathbf{r}else{162
363
              for (j = size_b -1; j > = 0; j = j-1)for (k = size_0 - 1; k > = 0; k = k-1)164
                     line[size_b-1-j][k+j] = pole[k]*pobj[j];165See
                 \mathcal{Y}167
           \rightarrow168\overline{1}169170\,//mod calculations
171\,for (i = 0; i < size_b; ++1)array_mod(line[i],mod,size_a+size_b-1);
172
373\ddot{\ }174175
176// construct product
177for(i = 0; i < size_b; ++i){
178array_add(product,line[i],size_a+size_b-1);
1\bar{2}9\mathbf{r}180//mod calculations
181
         array_mod(product,mod,(size_a+size_b-1));
382
383
184
         return_address1 = &product[0];
185\,2.6\%return return_address1;
187-1188\,189
198 int "polymult2(int "a, int size_a, int "b, int size_b, int star_mult){
391
192
         int line[size_b][size_a + size_b];
         int i,j,k;191194\,int *return_address2;
395
         int pola[size_a];
        int polb[size_b];
198
197
         //make all line vectors zero
398
         for (i = 0; i < size_b; ++i)1999
            for(j = 0; j < size_a + size_b -1; ++j){}264
                  line[i][j] = 0;202
                  product2[j] = 0;^{281}\rightarrow284
         \mathbf{1}285\,\overline{286}array_equ(pola,a,size_a);
207288\,array_equ(polb,b,size_b);
300
          // make calculations for partial products, if need add mod calculations
218
         if (star mult == 1){
211
             for (j = size_b -1; j >= 0; j = j-1)212
213
                 for (k = size_a - 1; k > = 0; k = k - 1){
214\,line[size_b-1-j][k] = pole[k]*pobl[j];215\overline{1}216\cdot217\,\overline{1}218\,else{
              for (j = size_b -1; j >= 0; j = j-1){
219
                 for (k = size_a - 1; k > = 0; k = k-1){
278
                     line[size_b-1-j][k + j] = pole[k]*poub[j];\mathcal{F}\rightarrow224
          \mathbf{F}225226// construct product
227\,for(i=0; i < size_b;++i){
228\,array_add(product2,line[i],size_a+size_b-1);
229
          \ddot{\mathrm{F}}
```

```
218return_address2 = &product2[8];
\overline{231}232233return return_address2;
234 - 3^{235}236 -int "polydiv(int "num, int size_N, int"denum, int size_D, int mod){
217int u,d,d2,i,b N,r,d;26
219int *return_address3;
240int v[size_N];
241int q[size_N];
249
243int "product;
           int num_temp[size_N];
244int denum_temp[size_D];
245
246242array_equ(num_temp,num,size_N);
248249258
261
          array mod(num temp, mod, size N);
252
253254
          // make mod calculation for coefficents
255array_equ(denum_temp,denum,size_D);
256
257
           array_mod(denum_temp,mod,size_D);
258for (i = 0; i < size_N; ++i)299
               af11 = 01260
               v[i] = 0;261262
           \boldsymbol{Y}263//find b_N (denum) and degree denum
264
           for (i = size_0-1; i > = 0; i = i-1)263266if( denum_temp[1] != 0 )
267
                    break;
268\,¥
           d2 = 1; //degree of f
269
278b_N = denum_temp[i];
221// Set u := (b_N)^{n}-1 mod p (denum) //
272273
           for (u = 0; u < mod; ++u){
              if ( (b_N^*u)%mod == 1)
\geq 74275
                   break:
           \hat{Y}276
277// find degree num and c_d278379
           for (i = size_N-1; i > = 0; i = i-1)if( num_temp[i] != 0 )
280
\mathbb{Z}81break:
282
           \ddot{\text{F}}d = 1;\overline{x}\overline{x}84\overline{285}r_d = num_temp[d];286
           // While-1 deg num >= deg denum do
\overline{287}while (d > = d2){
\overline{\mathcal{L}\mathbf{B}}\mathbf{B}289
               // Set v := u × r_d × X^(d-N)
\overline{290}\mathbb{R}^{2n}v[(d-d2)] = u^*r_d;292
\overline{233}array_mod(v, mod, size_N);
23411 v<sup>*b</sup>
295
296
               product = polymulti(denum\_temp, size\_D, v, size\_D, mod, \theta);287\,\overline{\mathcal{L}}\overline{\mathcal{H}}// make mod calculation for coefficents
299
               array_mod(product, mod, size_N);
jes
\overline{101}3821/r = r - v^*b383
               for (i = 0; i < size N; ++i){
384
                   num_temp[i] = num_temp[i] - product[i];
               \tilde{3}385
386
307Jes
               // make mod calculation for coefficents
jes
               array_mod(num_temp, mod, size_N);
\overline{\mathbb{10}}
```

```
311
312
             // q = q + v;\pm 11array_add(q, v, size_N);
\pm 14\overline{315}array_mod(q, mod, size_N);
316\pm 1.7// Set d := deg r(X) (num)
318
             for (i = size_N-1; i >= 0; i = i-1)319if( num_temp[i] != 0 )
328371break;
             \overline{1}d = 1;
             r_d = num_temp[d];324
              // make zero for next calculations
326
             for (i = 0; i < size_N; ++i)322
                 v[i] = 0;328
             \overline{1}338
331
         }//End While-1
332333
334
         array_equ(result,q,size_N);
335330
337338for(i = size_N; i < (2*size_N; ++i){
\frac{1}{2}result[i] = num_temp[i.size_N];Ÿ.
\pm 0.0\frac{1}{2} \delta \hat{\Sigma}return_address3 = &result[0];
342343
         return return_address3;
344345 - 3346M48 int* ext_euclid(int* polyR, int* polyf, int size, int mod) {
349
        int "return_address4;
yda
        int N, i, j;
151352
        int ri_2[size]; // MX-ring poly, a
        int ri_l[size]; // f-random poly, f[N] = \theta, b
        int ri[size];
154\text{int ti\_1[size]};\text{ // ti\_1[0]} = 1356
        int ti[size];
yda
        int qi_1[size];
950
        int temp[size];
\lambda\in\mathbb{R}int "res;
\delta61int "res1;
\delta \mathrm{i} \Omegaint "res2;
063int control<br/>R = 1;
\frac{1}{164}N = size - 1\lambdaJida
        for (i = 0; i < size; ++i) {
             ti_2[i] = 0;167ti_1[i] = 0;162369
        \rightarrowarray_equ(ri_2,polyR,size);
376
375array_equ(ri_1,polyf,size);
372ti_1[0] = 1;374while (controlR != 0) {
37\%376
             controlR = 0;378// make mod for ri_2
379
            array_mod(ri_2,mod,size);
388
             // make mod for ri_1
381
             array_mod(ri_1,mod,size);
383
383
             res = polydiv(ri_2, N + 1, ri_1, N + 1, mod);384
             for (1 = N + 1; 1 < (2 * N + 2); ++1) {
385
                 ri[i - (N + 1)] = res[i];\bar{1}387
Silik
```

```
\exists \otimes /// qi_1 = (ri_2 - ri)/ri_1; ///
398
                     for (i = 0; i < N + 1; +i) {
391
392temp[i] = ri_2[i] - ri[i];\overline{1}//make mod calc<br>array_mod(temp,mod,size);
                  res1 = polydiv(temp, N + 1, ri_1, N + 1, mod);<br>array_equ(qi_1,res1,size);
                    I/make mod calc
                    array_mod(qi_1,mod,size);
\bar{a}\bar{a}\bar{d}/// ti = ti_2 - qi_1*ti_1; ///
\rm{d}85rac{486}{482}res2 = polymult(qi_1, N + 1, ti_1, N + 1, mod, 0);\frac{1}{168}array_equ(temp,res2,size);
\delta \hat{E}\frac{418}{414}// make mod calculations
                    array_mod(temp,mod,size);
\overline{412}41\bar{3}for (i = 0; i < N + 1; ++i) {
_{\rm 434}\text{ti}[i] = \text{ti}[2[i] - \text{temp}[i];\overline{1}416\,\delta \Omegaarray_mod(ti,mod,size);
_{\rm 418}419 /// \texttt{r1\_2} = \texttt{r1\_1} \texttt{r1\_1} = \texttt{r1} \texttt{j} \texttt{t1\_2} = \texttt{t1\_1} \texttt{j} \texttt{t1\_1} = \texttt{t1} \texttt{j}///
428\text{and} \quad \text{array\_equ}(r\texttt{i\_2},r\texttt{i\_1},\text{size});422array_equ(ri_1,ri,size);
\begin{align} \text{and} \quad & \text{array\_equ}(\texttt{ti\_2, ti\_1, size}); \\ \text{and} \quad & \text{array\_equ}(\texttt{ti\_1, ti\_size}); \end{align}425for (i = 0; i < N + 1; +i) {
427\,qi_1[i] = 0;428\,controlR += r1[i];\frac{429}{438}\overline{1}\bar{1}411 412 413 414 416 417 418 419 414 414 414 414 415 416 417 418 419 42 413 413 413 413 413 413 413 4
                  for (j = 0; j \le mod; ++j) {<br>if ((ri_2[0] * j) % mod) == 1)break;
                 \overline{1}for (i = 1; i < N; ++i) {
                          if (ri_2[i] |= 0)break;
                 \overline{1}for (i = 0; i < N + 1; +i) {
                 for (i = 0; i < N + 1; ++i) {<br>ti_2[i] = (ti_2[i] * j) % mod;<br>}
                    return\_address4 = 8ti_2[0];return return_address4;
               \mathbf{1}45\deltaint* generate_keys(int N, int p, int q){
455<br>456
              resultkon[9] = 0xaasaaaa8;<br>int f[55] = {-1, 1, 1, 0, -1, 0, 1, 0, 0, 1, -1, -1, 0, 1, 0, -1, 0, 1, 1, 0, 0, -1, 0, 1, 0, 0, 1, 1, 1, 0, 1, 0, 0, 1, 1, 1, 0, 0, 1, 1, 0, 0, 1, 1, 0, 0, 1, 1, 1};<br>int g[55] = {-1, 0, 1, 1, 0,
457<br>457<br>458<br>459
               int *fp;int *fq;\begin{array}{r} 461 \\ 462 \\ 463 \end{array}int *fg;int *pk;
               int polyR[N+1];
46\pmint i;int* return_address5;
```

```
polyR[N] = 1;<br>polyR[0] = -1;for(i = 1; i < N; ++i)\begin{aligned} &\text{for}(\texttt{i}=\texttt{1};\;\texttt{i}\times\texttt{N};\\ &\texttt{polyR}[\texttt{i}]=\theta;\\ \end{aligned}for (i = N; i<br>
f[i] = 0;<br>
g[i] = 0;<br>
}
                             for (i = N; i < 55; +1)\begin{aligned} &\text{For}(1 = \emptyset; \ i < \mathsf{N}; \ +\texttt{ii})\{ \\ &\text{random\_keys}[i] = \texttt{f[i]}; \\ \end{aligned}for(i = N; i < (2^nN); ++i)\begin{aligned} &\text{For}(i = \mathsf{N};~i \times (2^*\mathsf{N});~\text{++i})\{ \\ &\text{random\_keys}[i] = g[i\text{-N}];\\ \end{aligned}\mathsf{fp} \; \texttt{= ext\_euclid(polyR, \; f, \; (N+1), \; p);}\begin{split} &\text{for}(\texttt{i}=(2^s\texttt{N}); \ \texttt{i} < (3^s\texttt{N}); \ +\texttt{i})\{ \\ &\text{random\_keys[i]} = \texttt{fp}[\texttt{i}-(2^s\texttt{N})]; \\ \} \end{split}fa = ext euclid(polyR, f, (N+1), g);\begin{split} &\text{for}(\texttt{i}=(\texttt{3*N}); \ \texttt{i} \ \in (\texttt{4*N});\ +\texttt{ii})\{ \\ &\text{random\_keys}[\texttt{ii}] = \texttt{fq}[\texttt{i}-(\texttt{3*N})]; \\ &\} \end{split}fg = polynomial2(fq, N, g, N, \theta);\begin{split} &\text{for}(\texttt{i}=\texttt{0}; \; \texttt{i} \; < \; (\texttt{2}^*\texttt{N-1}); \; \texttt{++i}) \{ \\ &\text{fg}[\texttt{i}] = \texttt{fg}[\texttt{i}]^*\texttt{p}; \\ &\texttt{)} \end{split}\texttt{int random\_val[48]} = \{ \text{ } 1, \text{ } -1, \text{ } 0, \text{ } 1, \text{ } -1, \text{ } 1, \text{ } -1, \text{ } 0, \text{ } 1, \text{ } 1, \text{ } 0, \text{ } 1, \text{ } 1, \text{ } 0, \text{ } -1, \text{ } 1, \text{ } -1, \text{ } 1, \text{ } 0, \text{ } 1, \text{ } 1, \text{ } 0, \text{ } 1, \text{ } 1, \text{ } 0, \text{ } -1, \text{ } 1, \text{ } 1, \text{ } 1, \text
```

```
return\_address6 = 8CT[0];resultkon[8] = 9xhbbbbh1:return return_address6;
             int* ntru_deceypt(int N, int p, int q, int* secret_key_f, int* secret_key_fp, int* Enc_Message, int* polyR){
                      resultkon[0] = 0 xcccccccc0; int* return_xddress7;int^* aint^* a2;<br>int^* c;int^* c2;<br>int i;
                      // a = f.e. mod q
                      a = \text{polymult2}(\text{secret\_key\_f}, N, \text{Enc\_Message}, N, \theta);a2 = polydiv(a,(2*N),polyR,(N+1),q);<br>///////////////vector a2 (f.e modq) //////////
                   \begin{split} &\text{for}\{1=(2^*N)\};\ 1<\{ (2^*N)+N\};\ +\texttt{i}\}\{ \\ &\text{a2}[ \texttt{i}\text{-}\langle 2^*N\rangle ] = \texttt{a2}[ \texttt{i}]\} \\ &\} \end{split}\begin{array}{rl} // center \texttt{Differentifying a2} \\ \texttt{for (i = 0; i < N; ++i)} \\ & \texttt{if(a2[i] \leq q/2)} \\ & \texttt{a2[i] = a2[i];} \end{array}a2[1] = a2[1];<br>else<br>a2[1] = (-1)^*(q-a2[1]);\mathcal{F}- 細細細細細細
            c = \texttt{polymult2}(\texttt{secret\_key\_fp}, N, a2, N, \theta) ;//////////<br>Pector c(fp*a2)////////////
                    \begin{aligned} &\text{c2} = \text{polydiv}(\text{c}, (2^nN), \text{polyR}, (N+1), p);\\ &\text{for}\{i = (2^nN); i \in ((2^nN) + N); ++i\} \{ \\ &\text{c2}[i-(2^nN)] = c2[i]; \end{aligned}///////"Vector_c2_(decrypted_message)//////////
                      return_address7 = &c2[0];<br>resultkon[0] = 0xccccccc1;<br>return return_address7;
               int min()int* Enc_Message;<br>int* Dec_Message;<br>int* keys;
                      int N = 53j<br>int p = 3jint q = 101\texttt{int message[48]} = \{\texttt{1}, \ \texttt{1}, \ \texttt{2}, \ \texttt{1}, \ \texttt{2}, \ \texttt{1}, \ \texttt{2}, \ \texttt{1}, \ \texttt{3}, \ \texttt{2}, \ \texttt{1}, \ \texttt{3}, \ \texttt{2}, \ \texttt{1}, \ \texttt{3}, \ \texttt{2}, \ \texttt{1}, \ \texttt{3}, \ \texttt{4}, \ \texttt{2}, \ \texttt{9}, \ \texttt{1}, \ \texttt{1}, \ \texttt{3}, \ \texttt{1}, \ \texttt{1}, \ \texttt{1}, \ \texttt{2}, \ \texttt{1}, \ \texttt{3int public_key[N];<br>int secret_key_f[N];
                      int secret_key_g[N];<br>int secret_key_g[N];<br>int secret_key_fq[N];<br>int secret_key_fq[N];
                      int ring_poly[N+1];<br>int i;
                       // Alice generates public key from her randomly created secret keys.
                      keys = generate\_keys(N, p, q);\begin{split} &\text{for}(\texttt{i}=\texttt{0};\;\texttt{i}<\texttt{N};\;+\texttt{+i})\{\\ &\text{secret\_key\_f[i]=keys[i];}\\ \} \end{split}for(i = N; i < (2*N); ++i){
                      \begin{split} &\text{for}(\texttt{i}=\texttt{N};\;\texttt{i} < (2^*\texttt{N});\; \texttt{++i})\{ \\ &\text{secret\_key\_g}[\texttt{i}\text{-N}] = \text{keys}[\texttt{i}]\}; \\ \end{split}for(i = (2*N); i < (3*N); ++i){
                      \begin{split} &\text{for}(\mathtt{i}=\{2^*\mathtt{N});\ \mathtt{i} < (3^*\mathtt{N});\ +\mathtt{i}\} \{ \\ &\text{secret\_key\_fp[\mathtt{i}\text{-}\{2^*\mathtt{N}\}] = \text{keys[\mathtt{i}];} \\ \} \end{split}
```
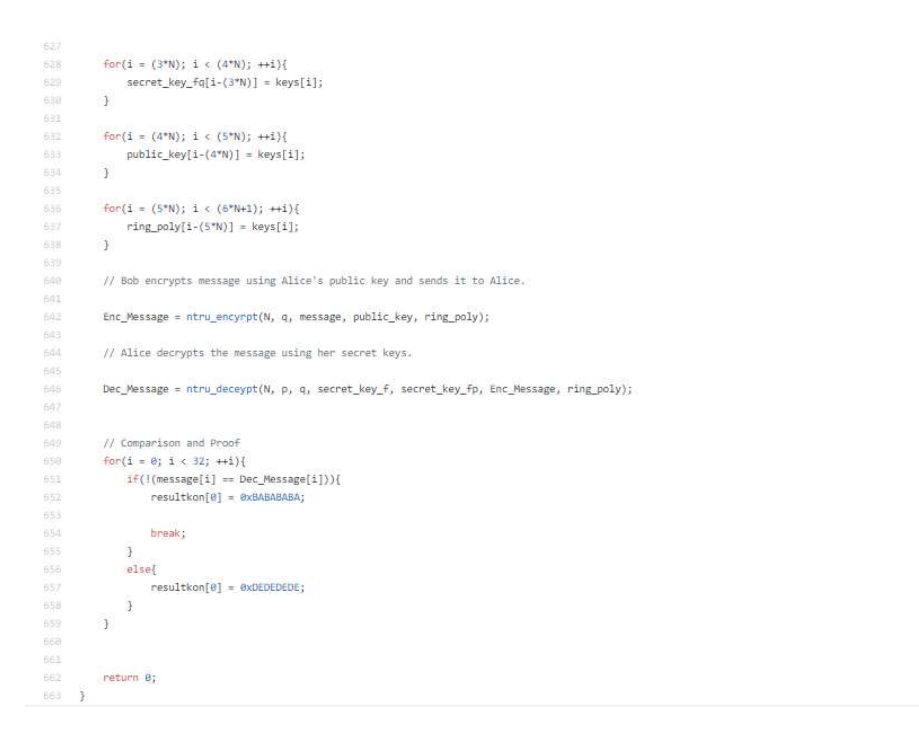

Figure B.1: C Code of the NTRU Algorithm

## APPENDIX C

'timescale lns / lps nodule custom\_module(<br>
input logic [31:0] arrayl\_addr, //operand\_a<br>
input logic [31:0] arrayl\_addr, //operand\_b<br>
output logic [31:0] custom\_result, //adress of the result array<br>
output logic [31:0] custom\_result, //adress  $\overline{)}$ : logic [2:0]  $addr\_check = 0, array\_length = 3;$ reg [1:0] k.i=3;<br>reg [4:0] custom\_op\_temp;<br>reg [13:0] arrayZ\_addr\_temp;<br>reg [31:0] arrayZ\_addr\_temp;<br>reg [31:0] data\_reg2 [2:0];<br>reg [31:0] data\_reg2 [2:0];<br>reg [31:0] data\_reg3 [2:0]; logic c;<br>logic [3:0] state=0;<br>logic [31:0] mod;<br>logic custom\_mod; assign custom\_mod\_o = custom\_mod;<br>assign c = (i==array\_length-l) ? l : 0; always@(posedge clk) begin case (state) 1 :begin //Adres Yolla<br>
case(custom\_op\_temp)<br>
4'b0ll0 : begin //mod<br>
if(addr\_check[0]) begin<br>
if(addr\_check[0]) begin<br>
for(int k=0;k<array\_length;k++) begin<br>
if(dda\_reglk[131]) begin //check for negativity<br>
dat\_reglk[1 +=  $\begin{array}{rcl} \text{state} &=& 5; \\ \text{end} \\ \text{end} \\ \text{else begin} \\ \end{array}$ else begin<br>ram\_addr\_out = ((arrayl\_addr\_temp)+i);<br>state = state+1;<br>end end 4'b0011 : begin //ədd<br>ram\_addr\_out = addr\_check[0] ? ((array2\_addr\_temp)+i) : ((array1\_addr\_temp)+i) ;<br>state = state+1;<br>end end<br>end<br>end  $\begin{array}{c}\n 0 \\
 0 \\
 0 \\
 0 \\
 \end{array}$ 2 :begin //Wait\_1<br>if (!i) begin<br>state =state+1; end<br>else begin  $state = state + 2$ 89 90 91 92 93 94 95 96 97<br>97<br>97<br>97 stat<br>end<br>end 3 :begin  $//Wait_2$ <br>state = state+1;<br>end

```
4 :begin //Input data<br>i = c ? 0 : i+1;\begin{array}{c} 98 \\ 100 \\ 101 \\ 102 \\ 103 \\ 104 \\ 105 \\ 106 \\ 107 \\ 108 \\ 109 \\ 110 \\ 111 \\ 111 \\ \end{array}case(custom_op_temp)<br>4'b0101 : begin //equ<br>if(!addr_check) begin<br>data_regl[i] = ram_data_in;<br>addr_check = c ? l : 0;<br>state = 1;<br>and
                                                                           state = 1;<br>
end<br>
else if (addr_check[0]) begin<br>
data_reg3[i] = ram_data_in;<br>
addr_check = c ? 2 : 1;<br>
end<br>
state = 1;<br>
end<br>
data_if (addr_check[1]) begin<br>
data_if (addr_check[1]) begin
                                                         state = 1;<br>
end state = 1;<br>
end state = 1;<br>
custom_valid = 1;<br>
custom_valid = 1;<br>
custom_data = data_reg3[i];<br>
state = c ? state+2 : 1;<br>
end //end of equ
 \begin{tabular}{c} 111 \\ 112 \\ 113 \\ 114 \\ 115 \\ 116 \\ \end{tabular}\begin{array}{l} 117 \oplus\\ 119 \oplus\\ 120 \oplus\\ 121 \oplus\\ 122 \oplus\\ 123 \oplus\\ 124 \oplus\\ 125 \oplus\\ 127 \oplus\\ 128 \oplus\\ 129 \end{array}default: begin<br>
if(laddr_check) begin<br>
data_reglil] = ram_data_in;<br>
addr_check = c ? 1 : 0;<br>
state = 1;
                                                                     state = 1;<br>
end<br>
else if (addr_check[0]) begin<br>
data_reg2[1] = ram_data_in;<br>
state = c ? state+1 : 1;<br>
...
\begin{tabular}{r|c|c} \hline 129 & & & & & \\ 120 & & & & & & \\ 131 & & & & & & & \\ 131 & & & & & & & \\ 132 & & & & & & & \\ 133 & & & & & & & \\ 134 & & & & & & & \\ 135 & & & & & & & \\ 136 & & & & & & & \\ 137 & & & & & & & & \\ 138 & & & & & & & & \\ 139 & & & & & & & & \\ 130 & & & & & & & & \\ 130 & & & & & & & & \\ 130 & & & & & & & & \\ 130 & & & & & & & & \\ 130 & & & & &\begin{array}{c} 139 \\ 139 \\ 140 \\ 141 \\ 142 \\ 143 \\ \vdots \\ 144 \\ \vdots \\ \end{array}5 :begin //Calculate<br>case(custom_op_temp)
                                                            4'b0011: begin //add<br>for(int j=0; j<array_length; j++) begin<br>data_reg3[j] = data_reg1[j]+data_reg2[j];<br>end<br>state = 1;<br>end
 \begin{array}{c} 145 \\ 146 \\ 147 \\ 148 \\ 149 \\ 150 \\ 151 \\ 152 \\ 153 \\ 154 \\ \end{array}4'b0110 : begin //mod<br>custom_mod = 1'b1;<br>custom_op_b_o = mod;<br>custom_op_a_o = data_reg1;
                                                                if (mod_valid) begin<br>
data reg3 = custom_mod_result;<br>
custom_mod_result;<br>
custom_mod_result;<br>
state = 1;<br>
end<br>
end<br>
end<br>
custom_internation_mod_result;<br>
end<br>
end<br>
custom_internation_mod_result;<br>
end<br>
custom_internation_mod
 155 156 157 158 169 160 161 162 163 164 165 167 16
                                                                 end<br>
endcase //end of instruction cases
                                           addr\_check = 2;<br>and //end of state5
 168 169 70<br>170 171 172 173 174 175 6 77 178 179 180 1
                                         6 : begin // Finalize 1<br>
custom_final = 1;<br>
custom_result = arrayl_addr_temp<<2;<br>
i = 0;<br>
custom_valid = 0;<br>
custom_valid = 0;<br>
sate = state +1;
                                              end
                                            7 :begin //Finalize_2<br>for(int_i=0;i<array_length;i++)_begin<br>data_reg3(i) = 32`bō;<br>data_reg3[i] = 32`bō;<br>data_reg2[i] = 32`bō;<br>data_reg2[i] = 32`bō;<br>end
\begin{array}{c} 180 \\ 181 \\ 182 \\ \vdots \end{array}end
 \begin{array}{c} 182 \\ 183 \\ 184 \\ 185 \\ 186 \\ 187 \\ 188 \\ 189 \\ \vdots \end{array}state = 0end
                                            default: begin<br>arrayl_addr_temp = arrayl_addr>>2;<br>array2_addr_temp = array2_addr>>2;<br>mod = array2_addr;<br>custom_op_temp = custom_op;
  190191<br>192<br>193<br>194<br>195
                                                                  \begin{array}{l} -1- \\ \hline \texttt{custom\_op\_a 0[0]} = 32^160; \\ \texttt{custom\_op\_a 0[1]} = 32^160; \\ \texttt{custom\_op\_a 0[2]} = 32^160; \\ \texttt{custom\_mod} = 1^160; \end{array}196<br>197
  195\begin{array}{l} \texttt{ram\_addr\_out = 14'b0;} \\ \texttt{custom\_valid = 1'b0;} \\ \texttt{custom\_data = 32'b0;} \\ \texttt{custom\_final = 0;} \end{array}199<br>200<br>201<br>202<br>203
                                                                    \begin{array}{ll} \texttt{i = 0;} & \\ \texttt{addr\_check = 0;} & \\ \texttt{custom\_result = 32' b0;} & \\ \texttt{custom\_data = 32' b0;} & \\ \end{array}204
  205
  706207
207
208
209
210
211
212if(custom_en) state = 1;
                                                   end<br>endcase
  212fend
  213 \cap endmodule
```
Figure C.1: SystemVerilog Code of the Custom Module

```
1 <sup>:</sup> `timescale lns / lps<br>2 :<br>3 :<br>4⊝ module remainder(clk,enable,dividend,divisor,result,valid);
Figure C.1<br>
\frac{1}{2} input enable;<br>
\frac{1}{2} input enable;<br>
\frac{1}{2} input enable;<br>
\frac{1}{2} input islaid divisor;<br>
\frac{1}{2} input islaid divisor;<br>
\frac{1}{2} input islaid result;<br>
\frac{1}{2} the figure Costal divisor<br>
     \overline{a}
```
## APPENDIX D

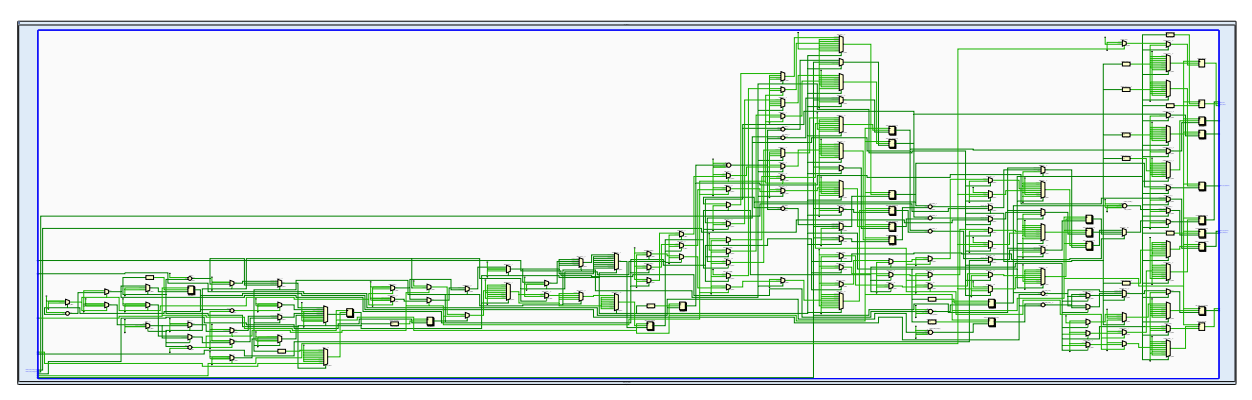

Figure D.1: RTL Schematic of Custom Module

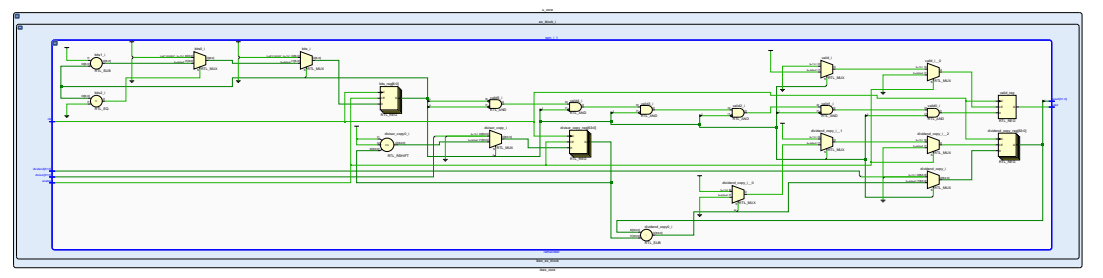

Figure D.2: RTL Schematic of Remainder Module

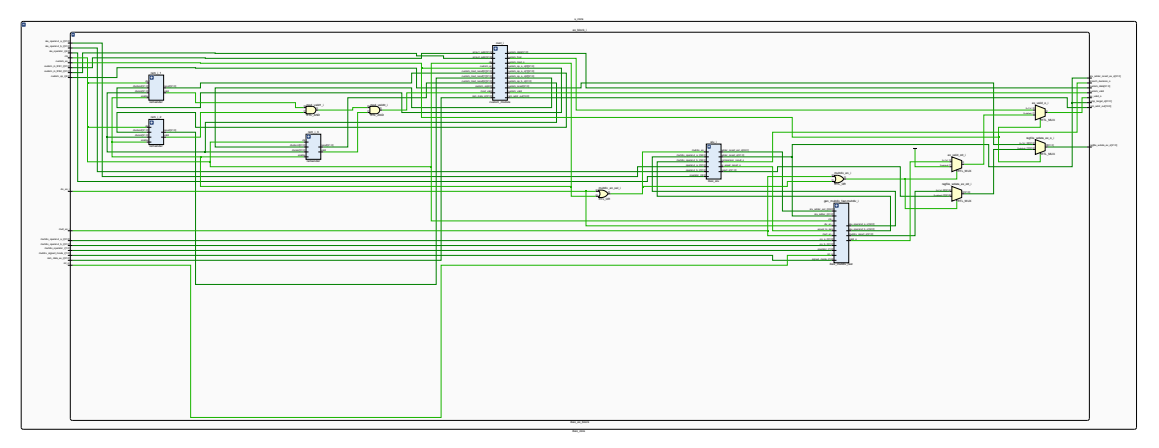

Figure D.3: RTL Schematic of Execution Block

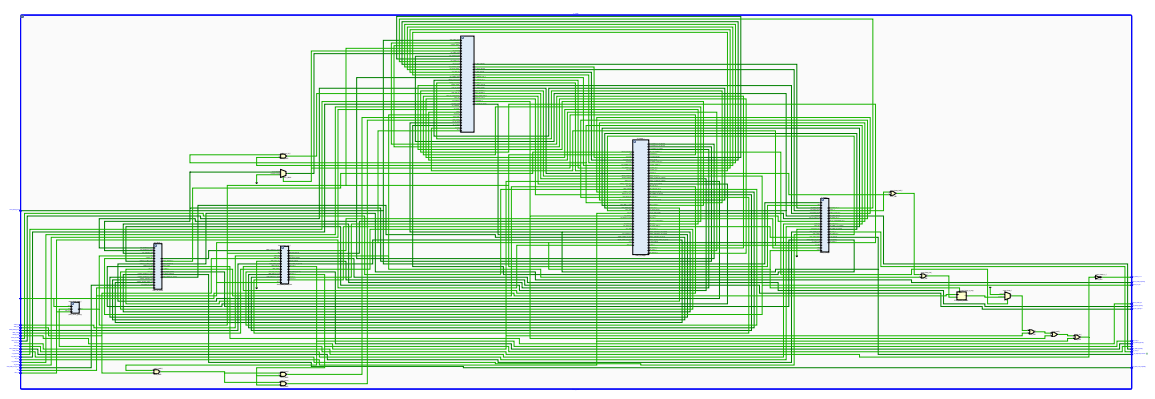

Figure D.4: RTL Schematic of Ibex Core

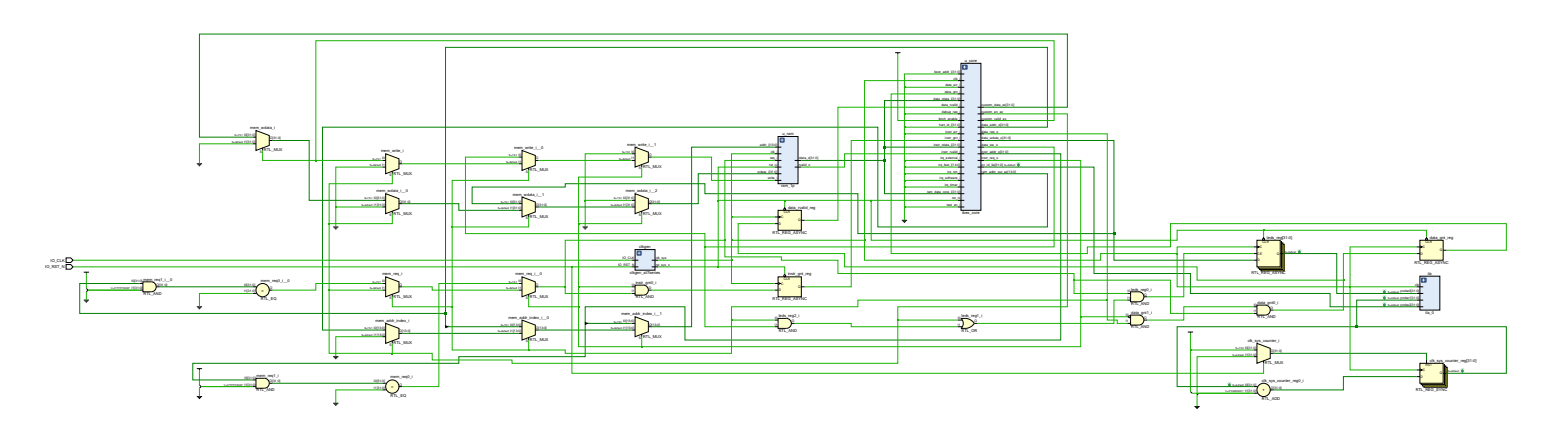

Figure D.5: RTL Schematic of Top Module

## CURRICULUM VITAE

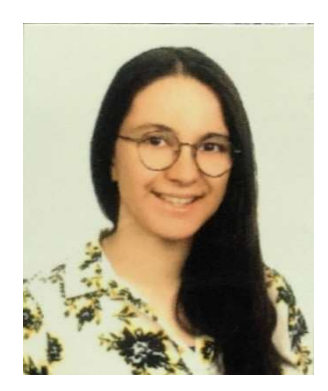

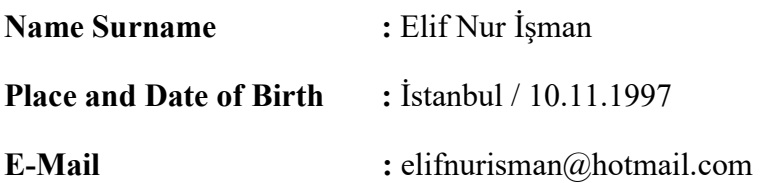

Elif Nur İşman finished primary and high school in İstanbul. She is currently a senior year student at Electronics and Communication Engineering in Istanbul Technical University Electrical-Electronics Faculty. She completed her internships in İTÜ GSTL Laboratory, Türk Telekom A.Ş. and ASELSAN A.Ş., also completed a voluntary internship in TÜBİTAK.

## CURRICULUM VITAE

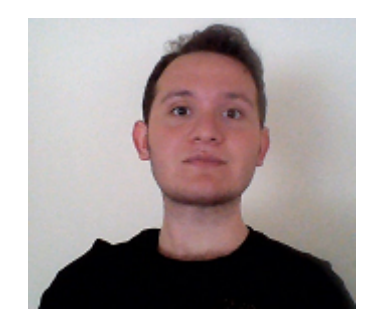

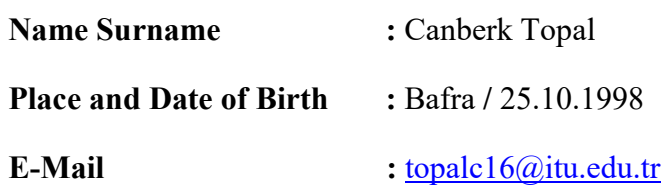

Canberk Topal is currently a senior year student at Electronics and Communication Engineering in Istanbul Technical University Electrical-Electronics Faculty. He completed her internships in ASELSAN A.Ş. and HAVELSAN A.Ş. His primary areas of interest include digital system design, cryptography and machine learning.